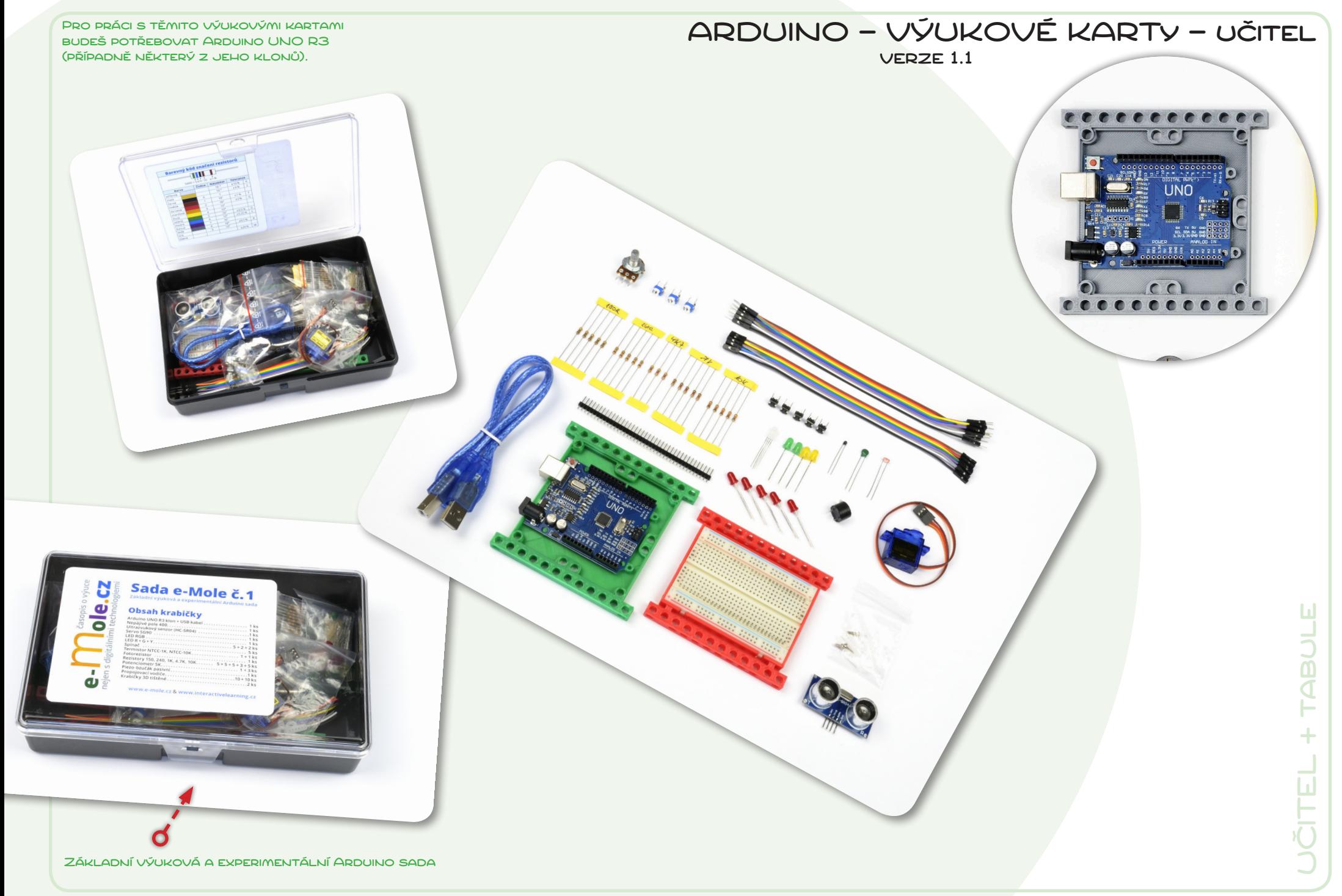

#### Tento PDF soubor není ZADARMO!

Materiál, který se ti dostal do rukou, vznikl na základě zkušeností z výuky a je součástí **Základní výukové a experimentální Arduino sady** (*www.e-mole.cz/diy*).

Rádi bychom, aby se tento materiál dostal ke všem, pro které může být něčím přínosný. Nemusí to být pouze učitelé a vedoucí zájmových vzdělávacích kroužků, může to být kdokoli, kdo se snaží seznámit s **Arduinem**…

*Soubor PDF můžeš šířit přes internet nebo na libovolném datovém nosiči. Můžeš ho také dát k dispozici ke stáhnutí ze svého serveru nebo webu. Jedinou podmínkou je, že šíření PDF souboru musí být vždy v kompletní podobě a zcela zdarma. Stažení souboru přitom nesmí být podmíněno přihlášením/registrací uživatele.*

#### Užívání tohoto materiálu není zdarma, je třeba uhradit poplatek…

Návrh a příprava materiálu si vyžádala mnoho hodin práce. Pokud budeš materiál prakticky používat, prosíme, uhraď za užívání tohoto digitálního materiálu poplatek **69 Kč**. Tvůj finanční příspěvek bude využit pro přípravu dalších výukových materiálů, které pak budou podobným způsobem opět k dispozici všem zájemcům.

Pokud chceš materiál používat jako učební materiál pro své žáky/studenty ve škole nebo v kroužku, prosíme, uhraď uvedenou částku za každého žáka/studenta.

Pokud jsi ještě dítě a nemůžeš uvedenou částku přes internet uhradit, požádej své rodiče, aby platbu provedli. Pokud z nějakého důvodu nemůžeš platbu zařídit, nic si z toho nedělej. Klidně materiál používej. Věříme, že až budeš starší, částku nám dodatečně uhradíš.

V PŘÍPADĚ, ŽE JSI ZAKOUPIL(A) **ZÁKLADNÍ VÝUKOVOU A EXPERIMENTÁLNÍ ARDUINO SADU** PŘÍMO OD NÁS, NEMUSÍŠ ZA TENTO VÝUKOVÝ MATERIÁL NIC PLATIT!

Více informací o **Základní výukové a experimentální Arduino sadě** (Sada e-Mole č. 1), včetně informací pro provedení platby, najdeš na:

#### **http://www.e-mole.cz/diy/vyukova-experimentalni-arduino-sada**

*Na stejné adrese najdeš také přehled všech připravených materiálů, včetně rozšiřujicích materiálů, které nejsou volně k dispozici a mohou je získat pouze předplatitelé našich výukových materiálů.* 

- Pokud umístíš soubor ke stažení na svůj web/server, prosíme, napiš nám o tom. Dáme ti vědět, když bude k dispozici nová verze.
- I když je soubor připraven primárně pro zobrazení na displeji, dá se vytisknout na papír formátu A4. Při tisku PDF na papír jiné velikosti nezapomeň nastavit korektní přizpůsobení velikosti (např. v tiskovém dialogu Adobe Readeru: Size Options –> Fit).

• Prosíme, nezasahuj do PDF souboru. Pokud narazíš na nějakou chybu, napiš nám o ní a my ji opravíme.

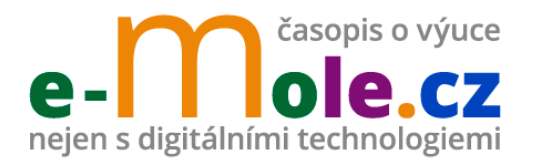

Naším hlavním cílem je ukázat, že digitální technologie nejsou nám učitelům na obtíž, ale že je to přesně naopak, přináší nové možnosti, jak dětem přiblížit problematiku našich oborů a jak z někdy nudné výuky udělat dobrodružnou cestu za poznáním. Na rozdíl od různých školicích akcí a konferencí vidíme v časopisu příležitost přinést zajímavé nápady a ukázky z výuky většímu množství učitelů.

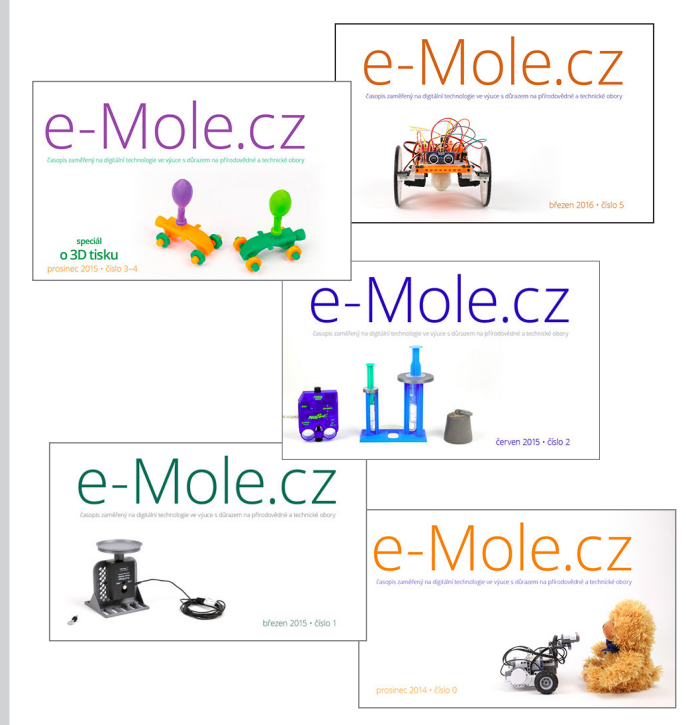

**redakce časopisu e-Mole** casopis.e.mole@gmail.com

#### Arduino IDE (www.arduino.cc) = multiplatformní textové vývojové prostředí pro Arduino

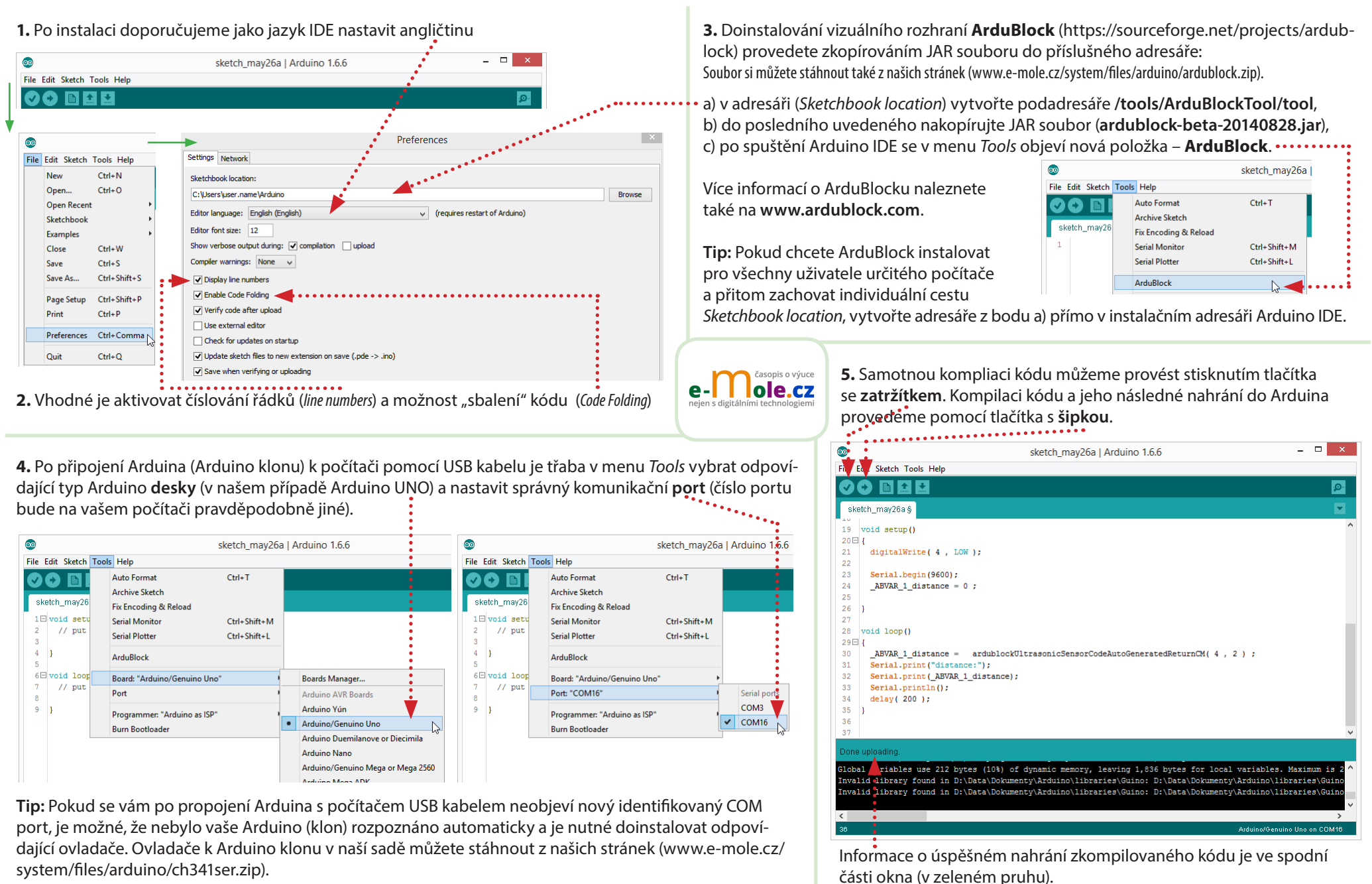

#### AdruBlock (www.ardublock.com) = grafické vývojové prostředí pro Arduino

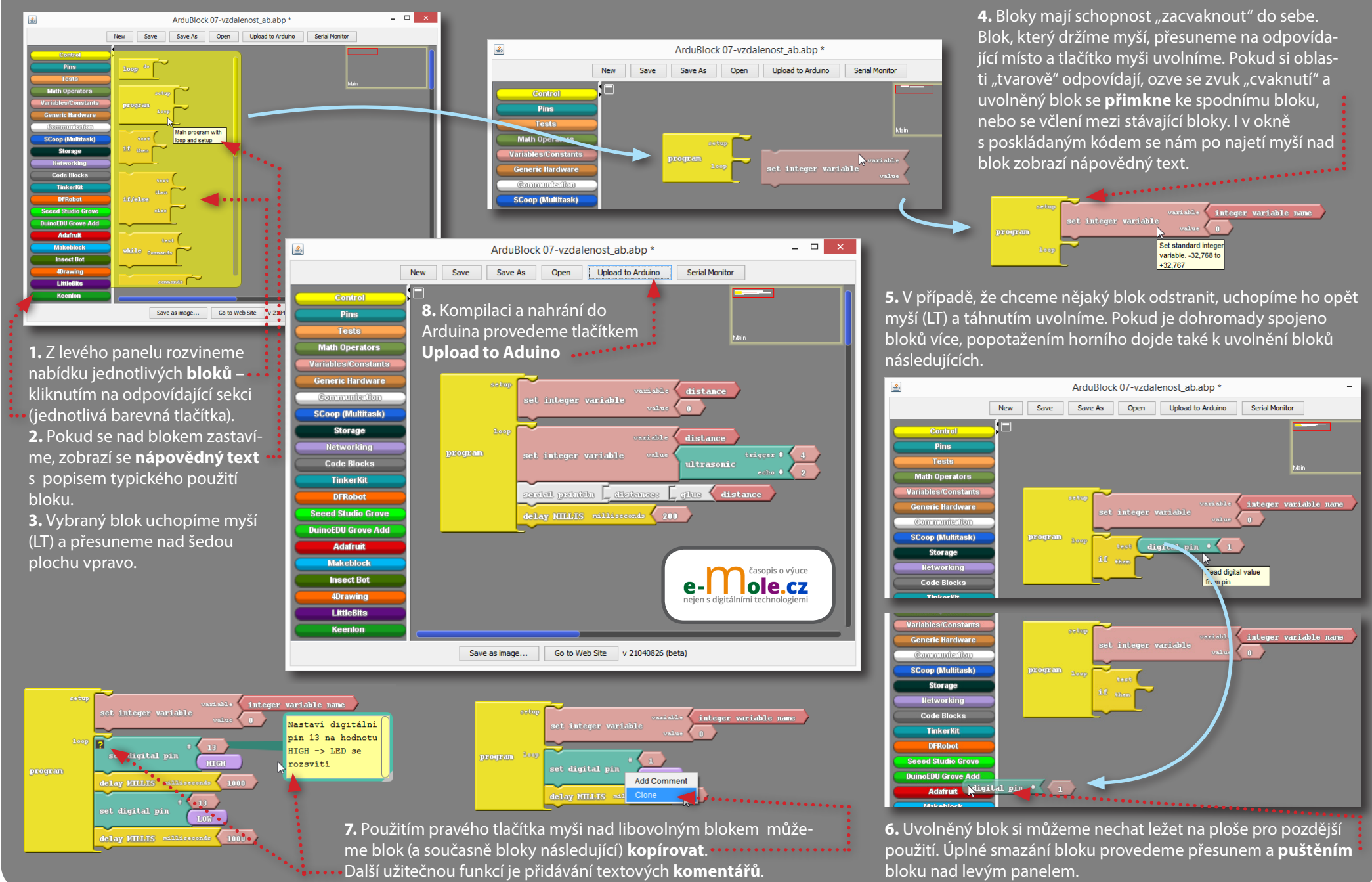

© 2016 MIROSLAV JÍLEK & TOMÁŠ FELTL ● TYTO KARTY JSOU SOUČÁSTÍ ARDUINO VÝUKOVÉ SADY DOSTUPNÉ NA WEBU ČASOPISU E-MOLE ● WWW.E-MOLE.CZ/DIY \_\_\_\_\_\_\_\_\_\_\_\_\_\_\_\_\_\_\_\_\_\_\_

# **01 Blikání LED**

Dioda připojená anodou (delší nožka) přes rezistor 240 Ω k digitálnímu pinu 13 vždy půl sekundy svítí a půl sekundy je zhasnutá (stejnou funkci – diody připojené k pinu 13 – má malá LED integrovaná přímo na desce Arduino UNO).

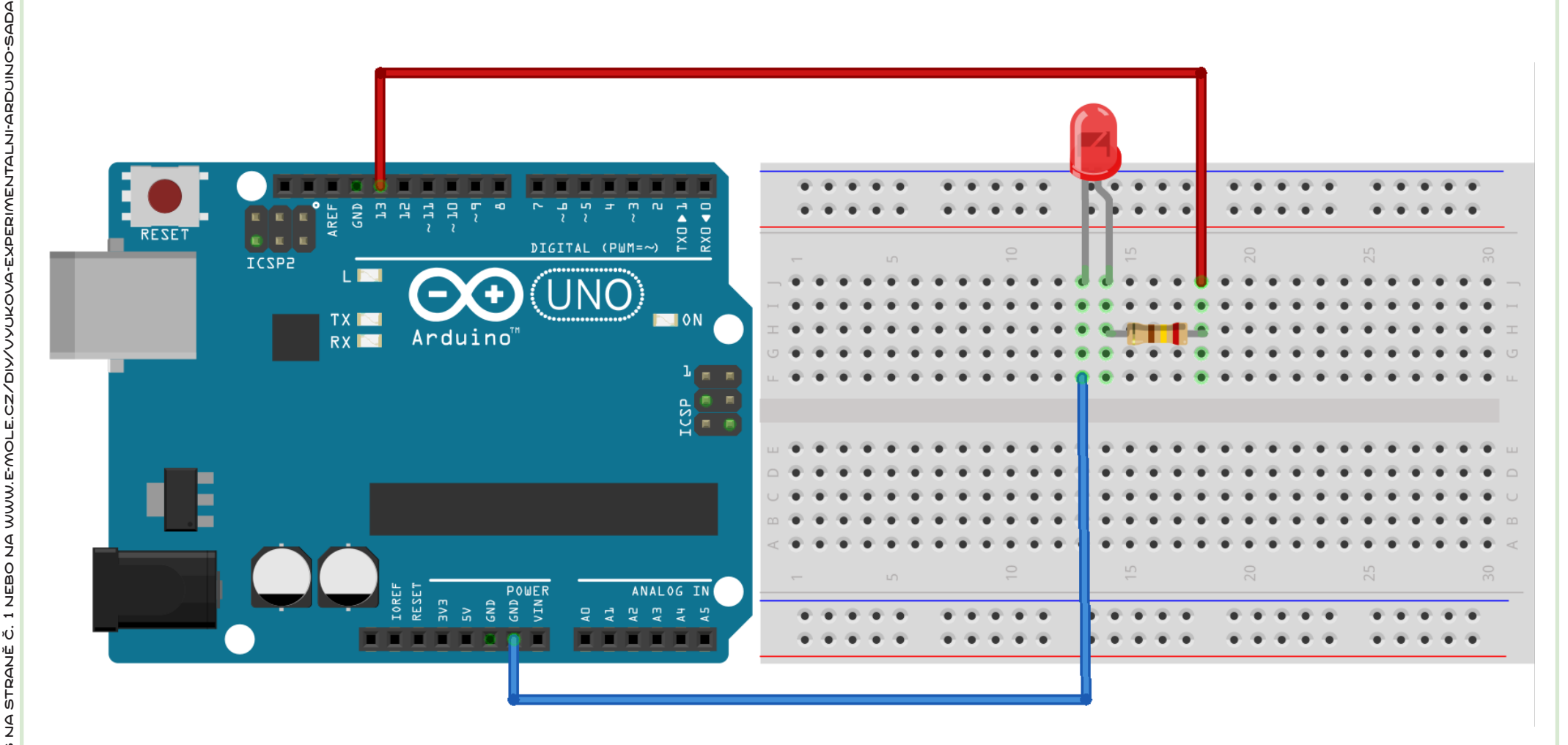

## **01 Blikání LED**

Dioda připojená anodou (delší nožka) přes rezistor 240 Ω k digitálnímu pinu 13 vždy půl sekundy svítí a půl sekundy je zhasnutá (stejnou funkci – diody připojené k pinu 13 – má malá LED integrovaná přímo na desce Arduino UNO).

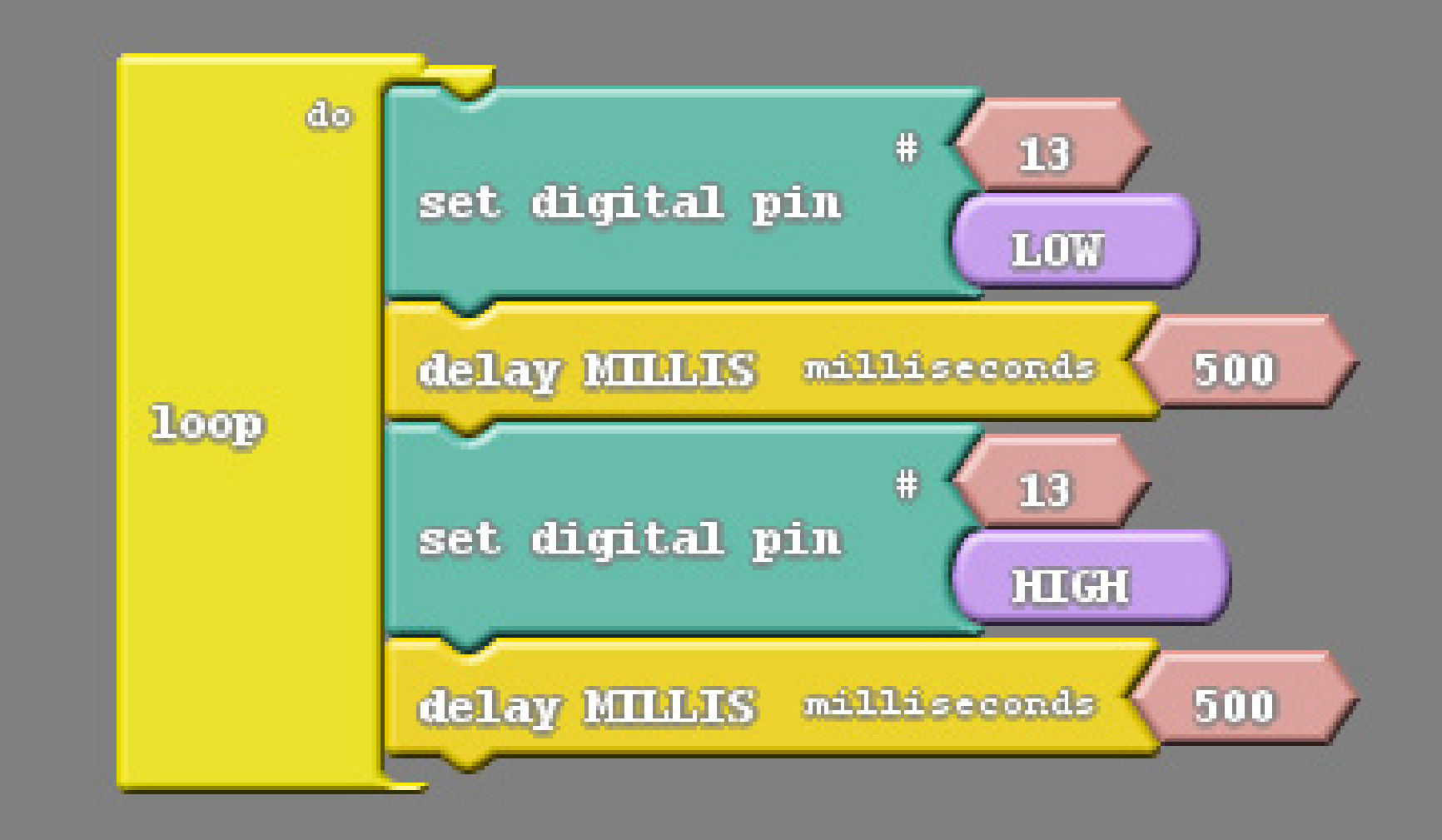

# **Tip:**

1) Zkuste měnit rychlost blikání změnou časové prodlevy (delay).

2) Zapojte stejným způsobem dvě diody ke dvěma různým pinům a naprogramujte blikač (střídavě svítí jedna nebo druhá dioda).

# **02 Rozsvěcení LED**

Dioda je připojena k pinu 11, který díky technologii PWM (Pulse-width modulation) umožňuje nastavovat výstupní výkon pinu v 256 krocích (takto vybavené digitální piny jsou na desce označeny vlnovkou). Jednoduchý cyklus s postupně se zvětšující úrovní výkonu pinu tak způsobuje rozsvěcení LED.

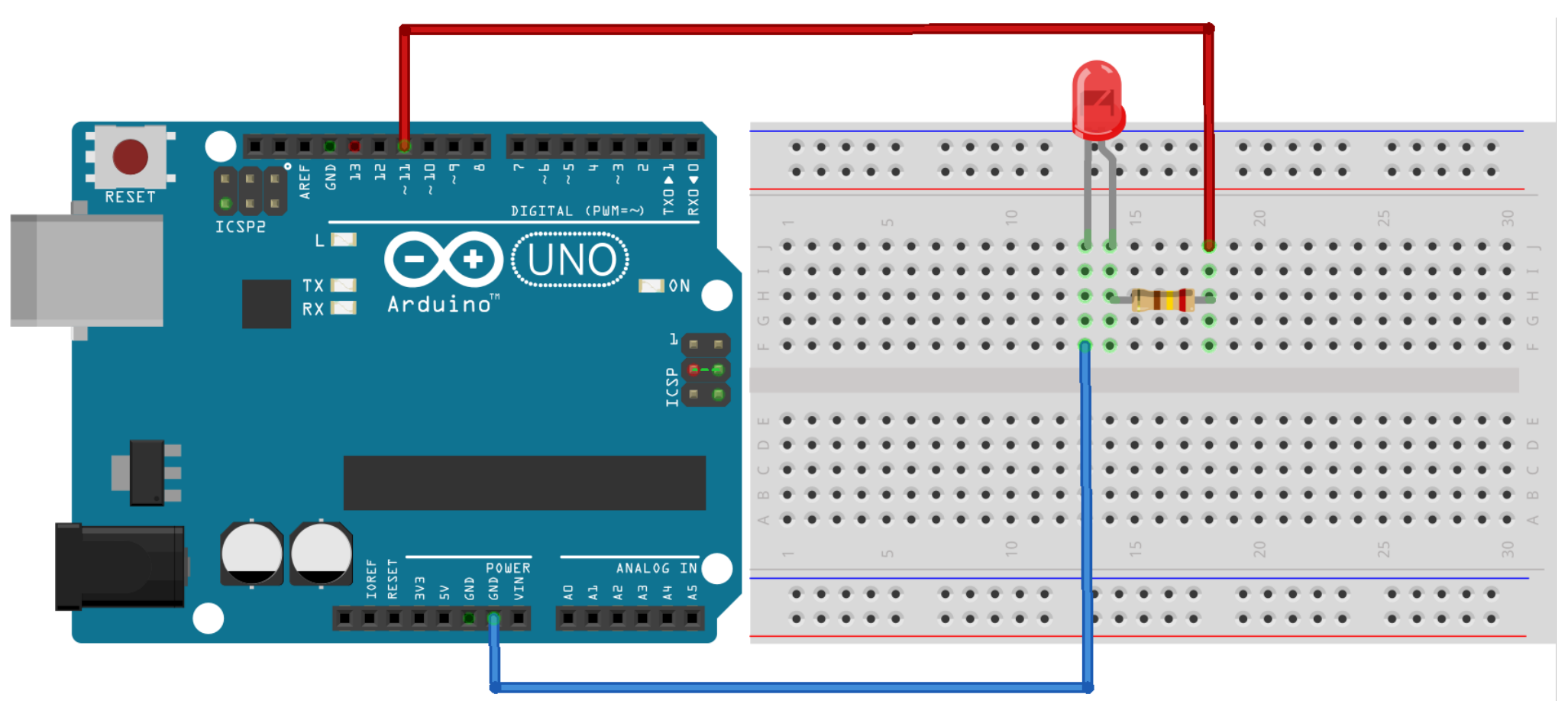

AGAS-

## **02 Rozsvěcení LED**

Dioda je připojena k pinu 11, který díky technologii PWM (Pulse-width modulation) umožňuje nastavovat výstupní výkon pinu v 256 krocích (takto vybavené digitální piny jsou na desce označeny vlnovkou). Jednoduchý cyklus s postupně se zvětšující úrovní výkonu pinu tak způsobuje rozsvěcení LED.

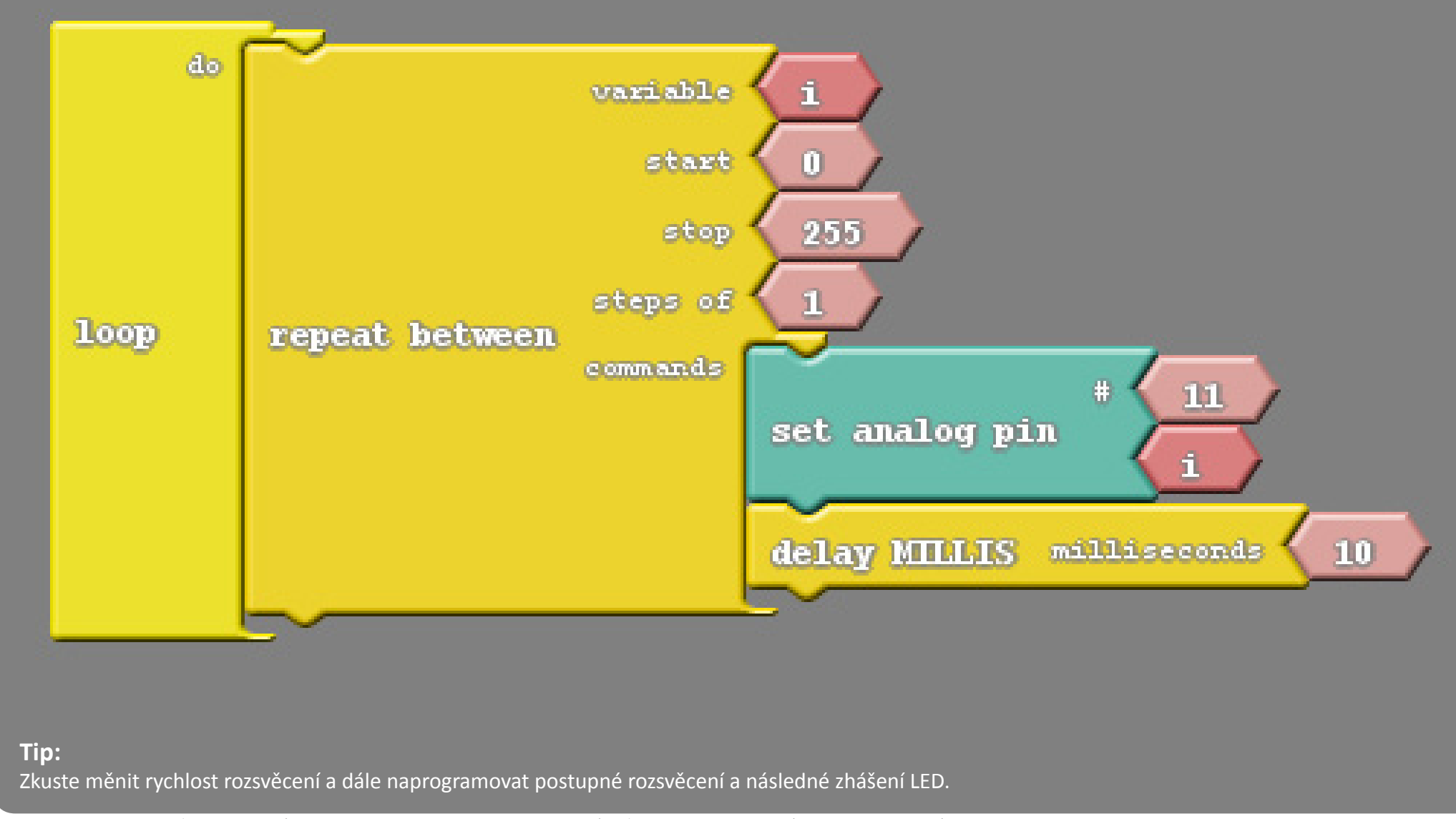

# **03 LED a tlačítko**

Zapojení představuje obecné použití tlačítka, po jehož stisknutí je na digitálním pinu 7 zaznamenána logická 1 (hodnota high), na kterou rozhodovací podmínka zareaguje rozsvícením diody (obecně můžeme takto spustit jakýkoli proces). Při vypnutém tlačítku je na pinu 7 logická 0 a dioda podle zadané podmínky nesvítí.

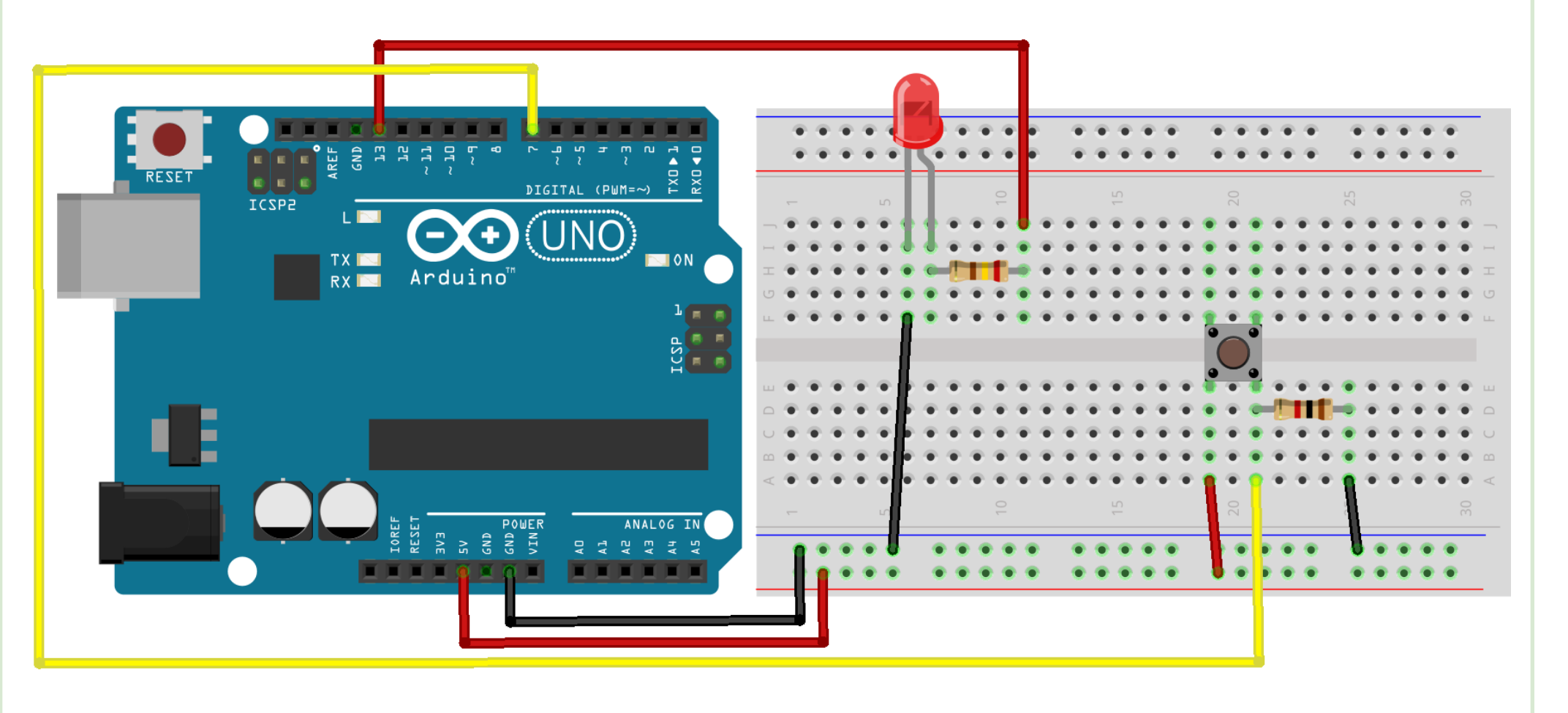

## **03 LED a tlačítko**

Zapojení představuje obecné použití tlačítka, po jehož stisknutí je na digitálním pinu 7 zaznamenána logická 1 (hodnota high), na kterou rozhodovací podmínka zareaguje rozsvícením diody (obecně můžeme takto spustit jakýkoli proces). Při vypnutém tlačítku je na pinu 7 logická 0 a dioda podle zadané podmínky nesvítí.

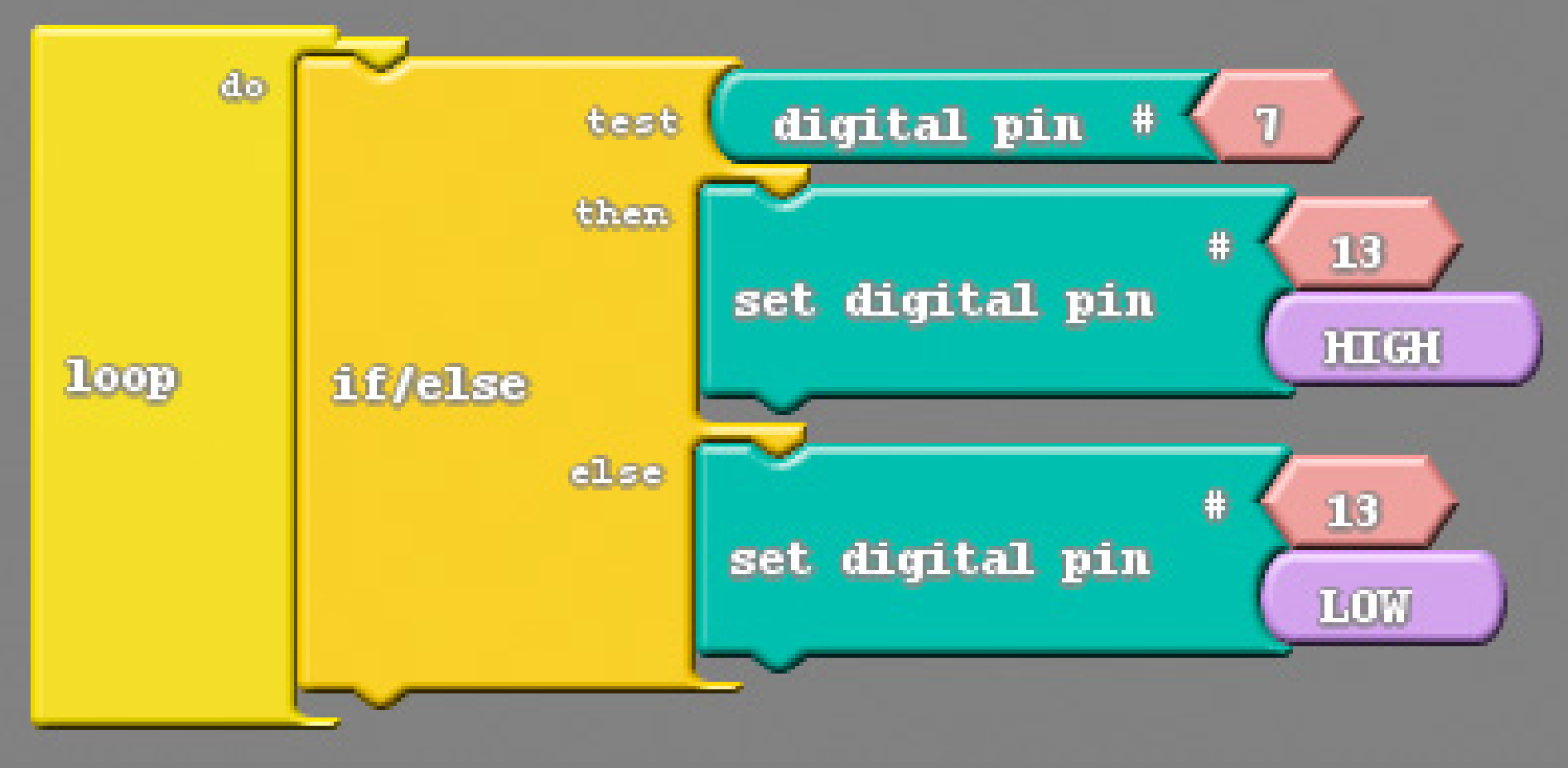

# BUDEŠ TVTO MATERIÁLY POUŽÍVAT, UHRAĎ ČÁSTKU 69 KČ.<br>NDEŠ NA STRANĚ Č. 1 NEBO NA WWW.E-MOLE.CZ/DIY/VYUKOVA-EXPERIMENTALNI-ARDUINO-SADA **Tip:**

Pokud budeš tyto materiály používat, uhraď částku 69 Kč.

DOKUD B<br>VÍCE NAJ

Více na straně č. 1 nebo najdeš na straně č. 1 nebo na mole.cz do na z do na z z využ vyukova z vyukova z vyukova z

Zkuste zapojit tlačítko sériově přímo mezi jeden z přívodních vodičů k diodě (červený nebo černý) a ověřit, že pro pouhé zapínání a vypínání jedné LED by stačilo takovéto jednoduché zapojení jako v klasickém analogovém obvodu (v programu musí být přitom samozřejmě na pinu 13 nastavena logická 1 – parametr "HIGH").

# **04 Tónový generátor**

Jednoduchý piezoelektrický bzučák má označený kladný vstup (červený vodič), který je připojen přes rezistor 150 Ω k pinu 9. Velikost odporu rezistoru reguluje hlasitost bzučáku. V uvedeném kódu je použita proměnná "prodleva" pro dobu mezi střídáním dvou odlišných tónů.

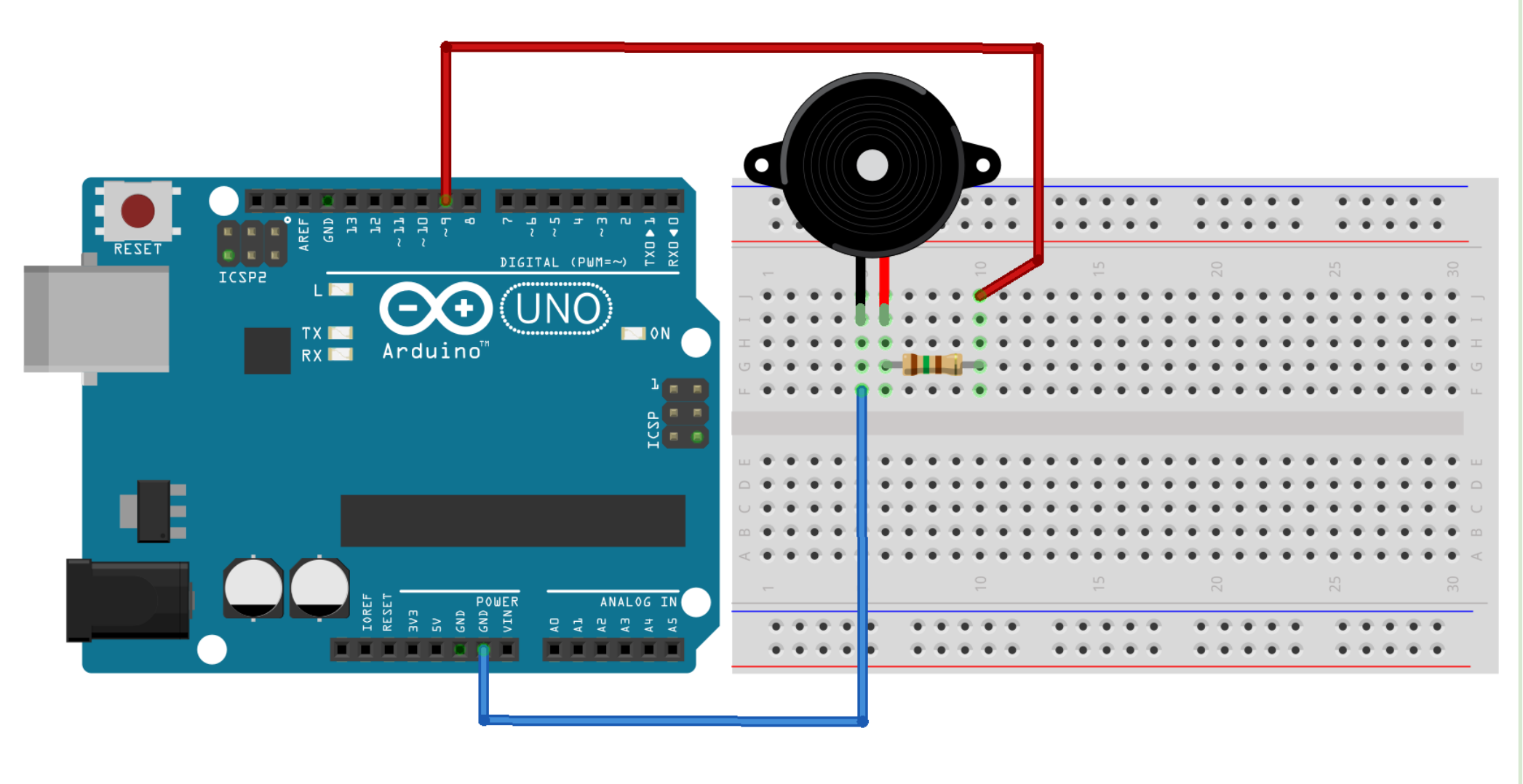

## **04 Tónový generátor**

Jednoduchý piezoelektrický bzučák má označený kladný vstup (červený vodič), který je připojen přes rezistor 150 Ω k pinu 9. Velikost odporu rezistoru reguluje hlasitost bzučáku. V uvedeném kódu je použita proměnná "prodleva" pro dobu mezi střídáním dvou odlišných tónů.

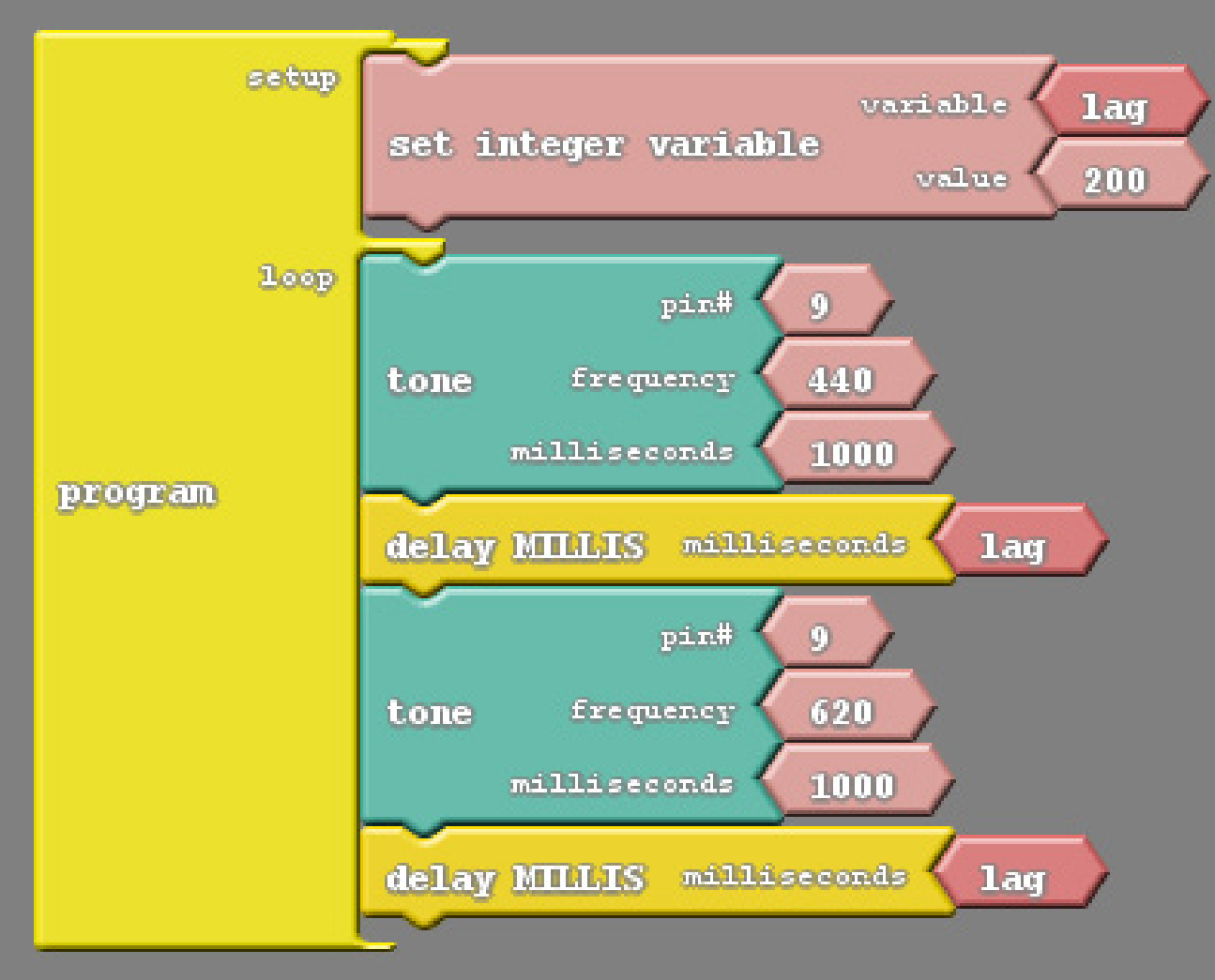

#### **Tip:**

1) Pokuste se vytvořit kód pro zahrání nějakého hudebního intervalu (podle příslušného poměru frekvencí), nebo jednoduché melodie. 2) Použijte několik proměnných pro vytvoření různě dlouhých tónů.

## **05 Detekce osvětlení**

Fotorezistor je propojen sériově s rezistorem 1 kΩ (možno vyzkoušet i jiné hodnoty – například 10 kΩ) k napájecímu (5V) a zemnícímu pinu (GND). Na analogovém pinu A2 je pak vyčítána hodnota napětí na rezistoru v hodnotách 0 - 1023, které odpovídají lineárně napětí 0 V – 5 V (hodnota je dána poměrem odporu rezistoru a proměnného odporu fotorezistoru). Vyčtené hodnoty na A2 se zobrazují na sériovém monitoru, který lze zapnout v editoru Arduino IDE (ikonka v pravém horním rohu) nebo v okně Ardublock.

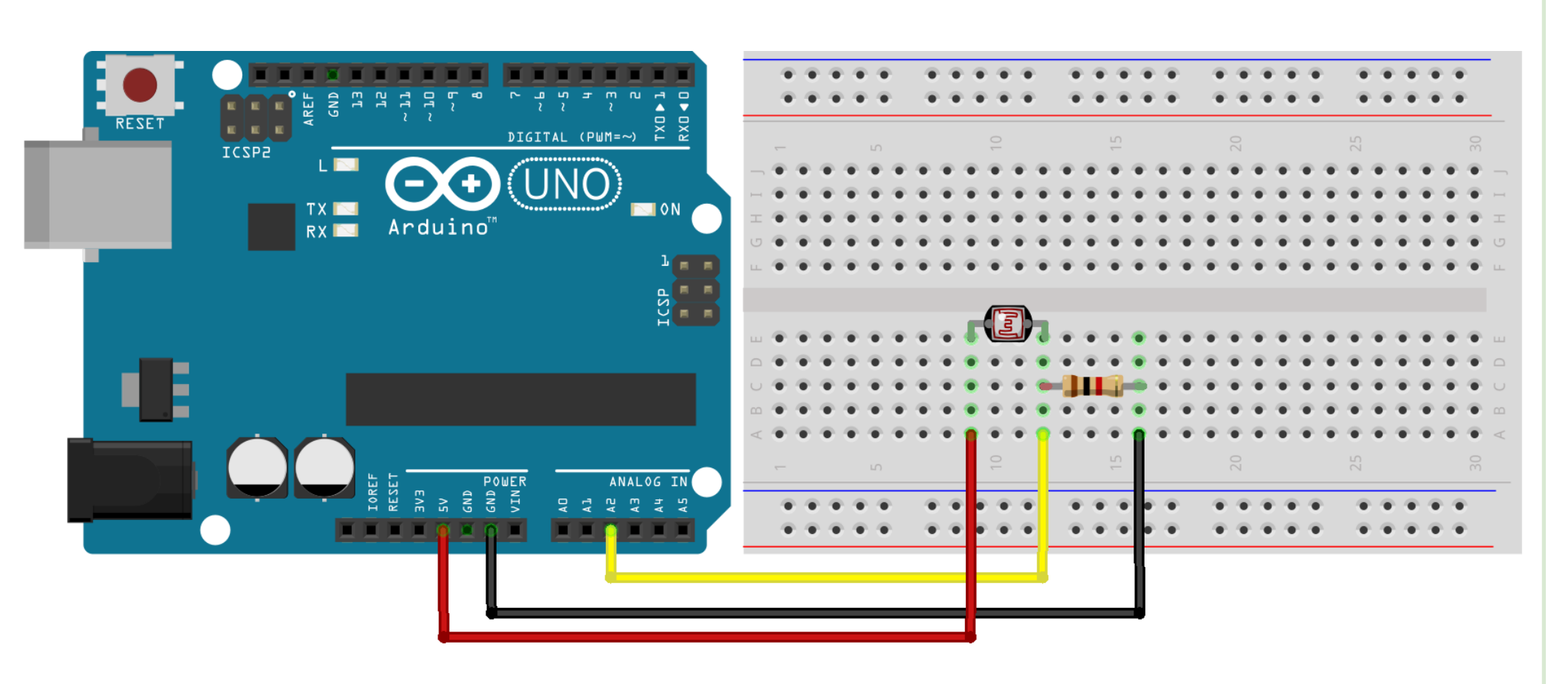

## **05 Detekce osvětlení**

Fotorezistor je propojen sériově s rezistorem 1 kΩ (možno vyzkoušet i jiné hodnoty – například 10 kΩ) k napájecímu (5V) a zemnícímu pinu (GND). Na analogovém pinu A2 je pak vyčítána hodnota napětí na rezistoru v hodnotách 0 - 1023, které odpovídají lineárně napětí 0 V – 5 V (hodnota je dána poměrem odporu rezistoru a proměnného odporu fotorezistoru). Vyčtené hodnoty na A2 se zobrazují na sériovém monitoru, který lze zapnout v editoru Arduino IDE (ikonka v pravém horním rohu) nebo v okně Ardublock.

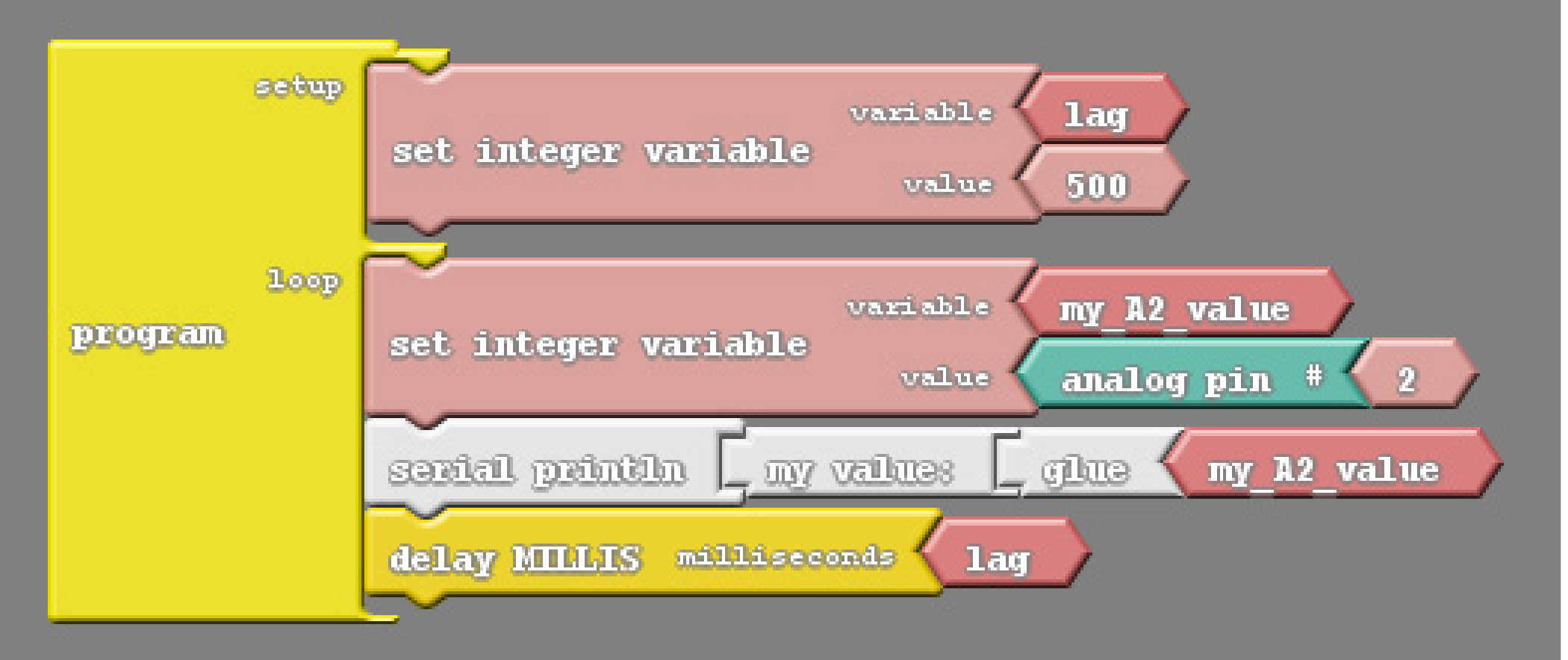

## **Tip:**

Sledujte, jak se mění hodnota na Sériovém monitoru při různé míře zastínění fotorezistoru. Vyzkoušejte, co se změní, pokud prohodíme konce napájecího a zemnícího vodiče (hodnota A2 nyní určuje velikost napětí na fotorezistoru).

## **06 Zapojení termistoru**

Zaměníme-li fotorezistor z předchozího příkladu (Detekce osvětlení) za termistor, můžeme pomocí zcela stejného kódu detekovat hodnotu na pinu A2, která se mění se změnou teploty (a tím i odporu) termistoru. Změnou velikosti odporu rezistoru nebo použitím jiného termistoru dosáhneme různé citlivosti v různých teplotních intervalech.

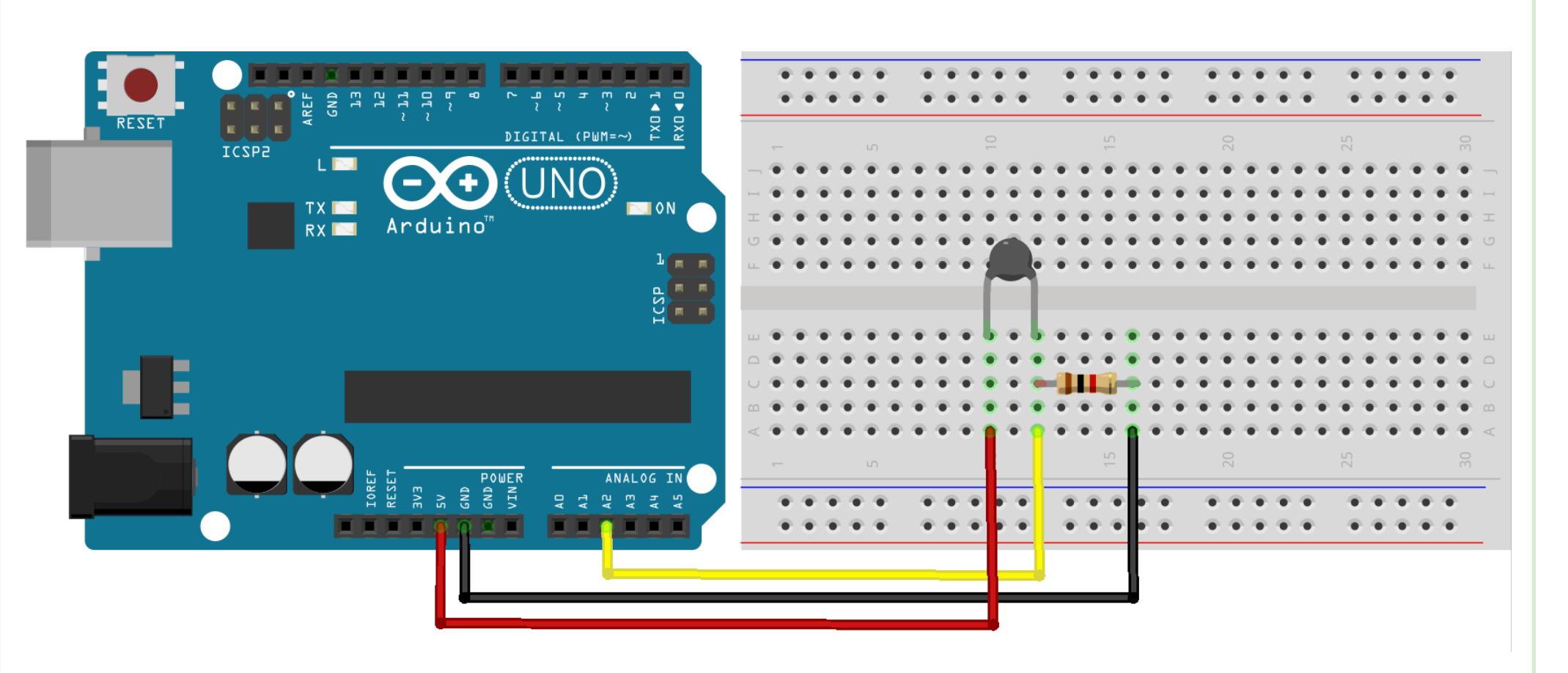

## **06 Zapojení termistoru**

Zaměníme-li fotorezistor z předchozího příkladu (Detekce osvětlení) za termistor, můžeme pomocí zcela stejného kódu detekovat hodnotu na pinu A2, která se mění se změnou teploty (a tím i odporu) termistoru. Změnou velikosti odporu rezistoru nebo použitím jiného termistoru dosáhneme různé citlivosti v různých teplotních intervalech.

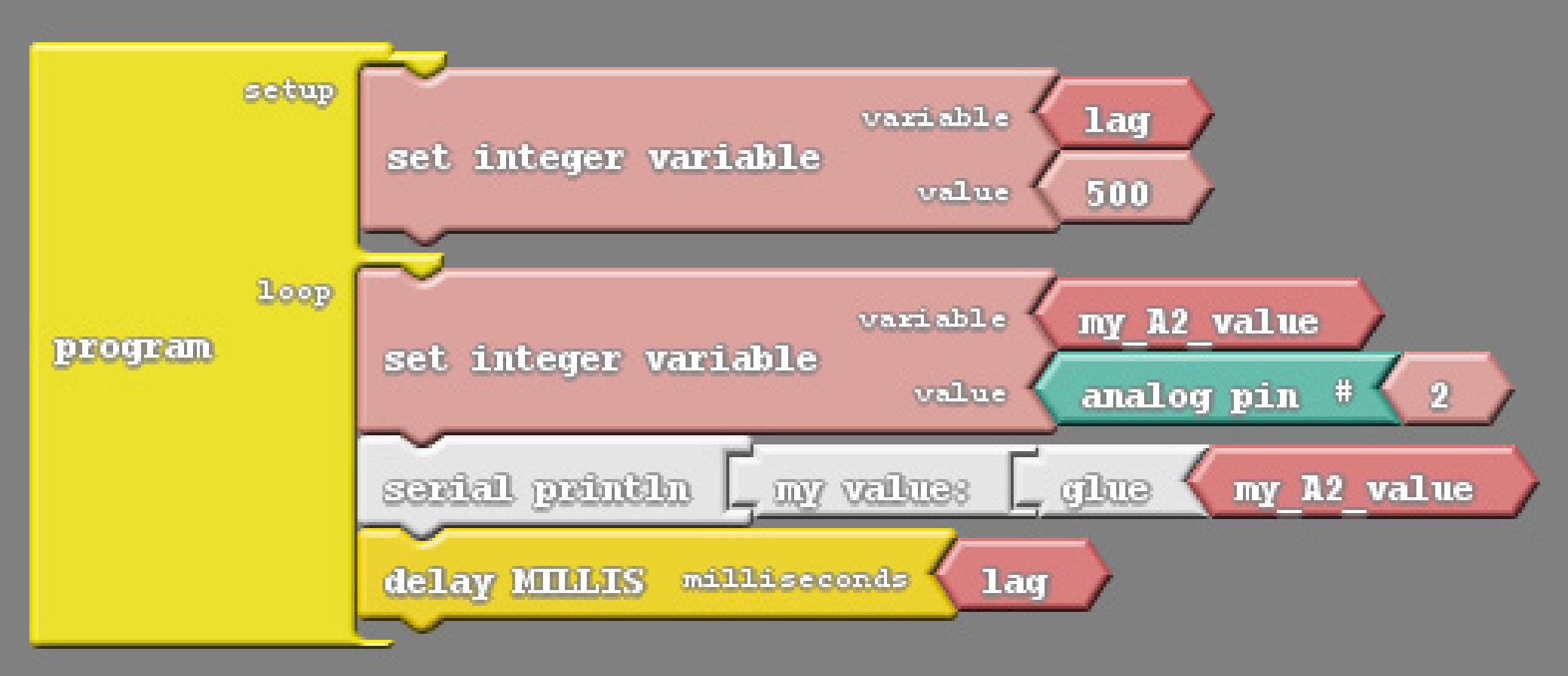

#### **Tip:**

Můžete se pokusit zaznamenat hodnotu na A2 při různých teplotách termistoru (například prodloužením přívodů termistoru pomocí kablíků a zahříváním vzduchu v uzavřené nádobě s termistorem a teploměrem), vytvořit si graf závislosti hodnoty A2 na teplotě (kalibrační křivku) a získat tak jednoduchý teploměr.

## **07 Měření vzdálenosti**

Ultrazvukový senzor polohy má čtyři vývody. Kromě napájení VCC a uzemnění GND je to Trig, který je připojen k pinu řídícímu vysílání krátkého ultrazvukového pulsu, a Echo vracející informaci o přijetí tohoto pulsu po odrazu od překážky. V programu použitý blok "ultrasonic" vrací přímo hodnotu vzdálenosti předmětu v centimetrech. Tato hodnota je potom zobrazována v okně sériového monitoru.

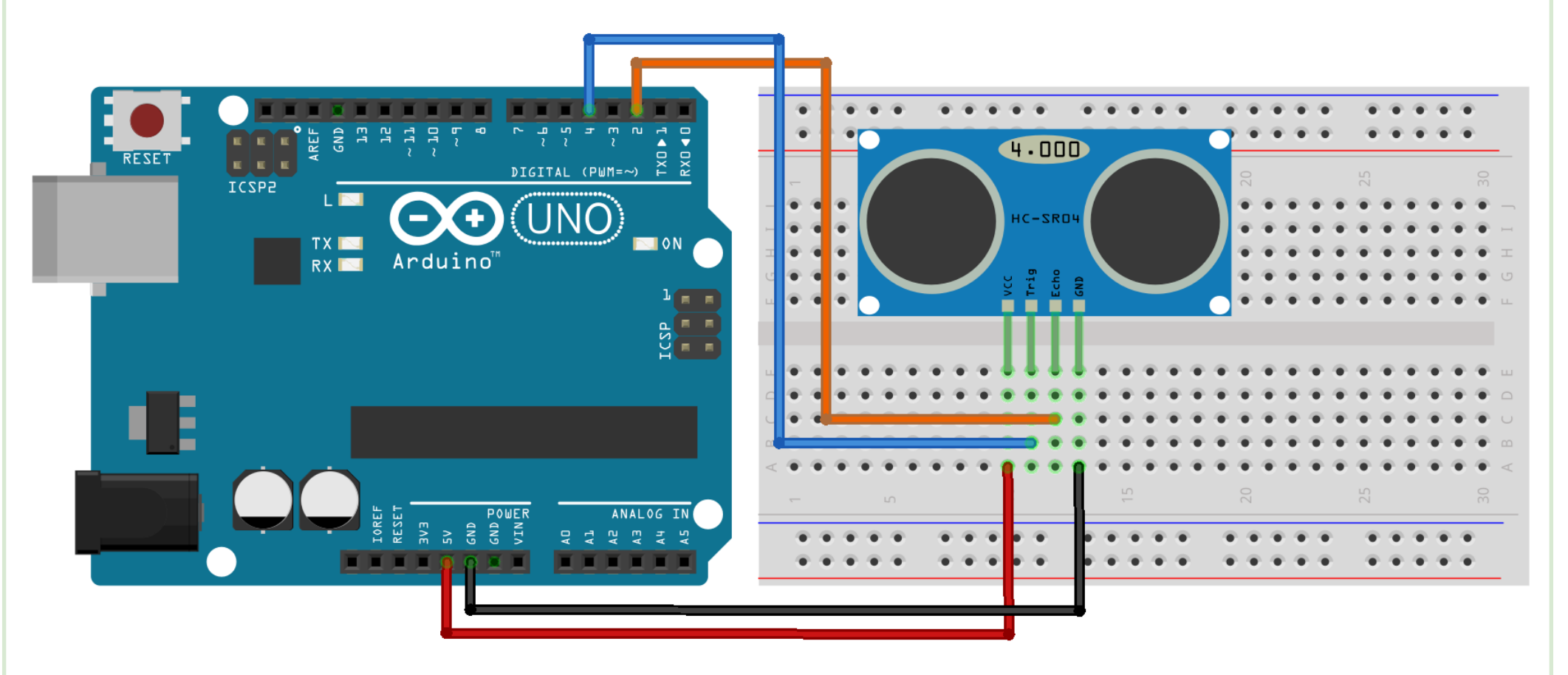

## **07 Měření vzdálenosti**

Ultrazvukový senzor polohy má čtyři vývody. Kromě napájení VCC a uzemnění GND je to Trig, který je připojen k pinu řídícímu vysílání krátkého ultrazvukového pulsu, a Echo vracející informaci o přijetí tohoto pulsu po odrazu od překážky. V programu použitý blok "ultrasonic" vrací přímo hodnotu vzdálenosti předmětu v centimetrech. Tato hodnota je potom zobrazována v okně sériového monitoru.

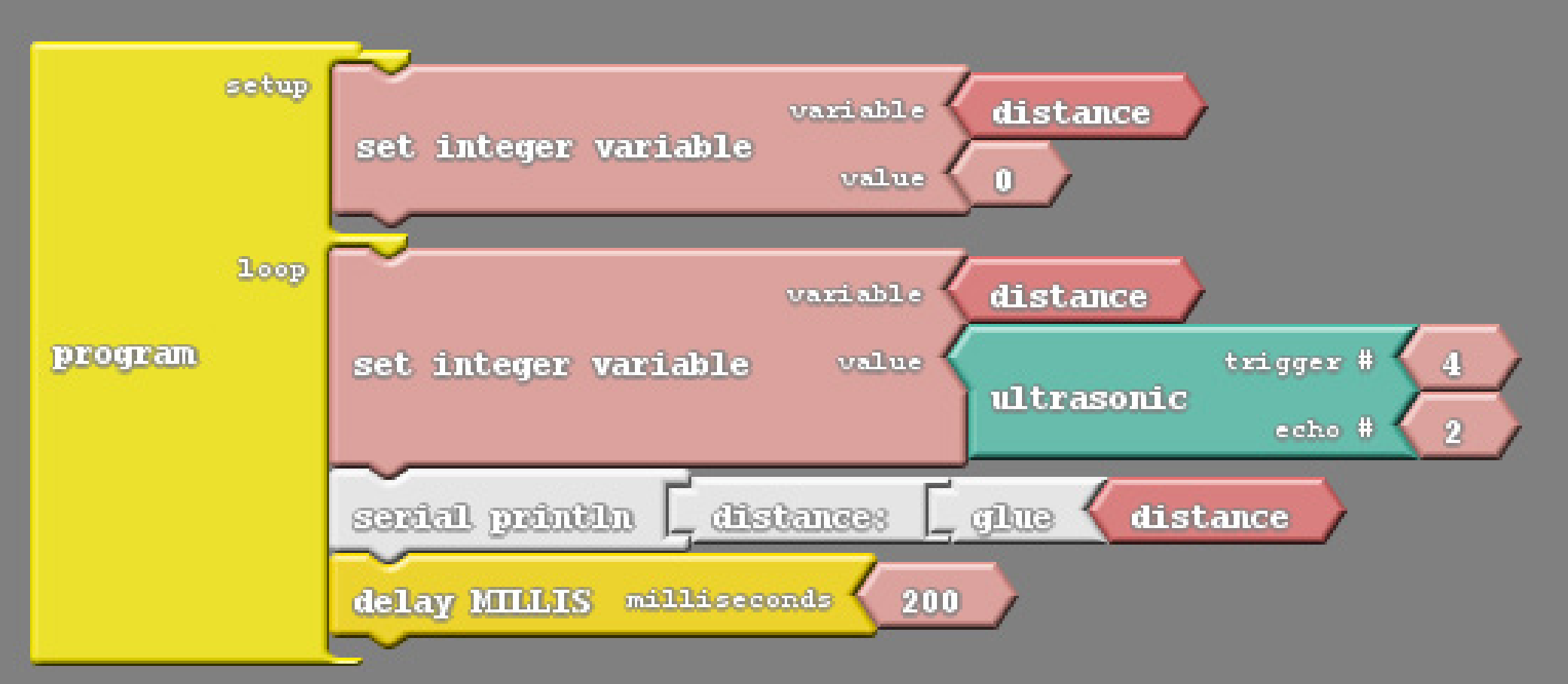

#### **Tip:**

Ve vygenerovaném kódu programu Arduino IDE je vidět konstanta 59, kterou je vydělen čas od vyslání po návrat ultrazvukového pulsu v mikrosekundách. Pokuste se odvodit, jaký je význam této konstanty, a jak bychom ji měli upravit, kdybychom potřebovali například kvůli změně teploty uvažovat jinou rychlost zvuku.

## **08 Servo**

Servomotor, zkráceně servo, je speciální motor, který umožňuje přesné nastavení úhlu (polohy natočení osy). Naše servo je možné nastavit v rozsahu 0-180°. Barevné označení připojovacích kabelů od serva se může lišit od vyobrazení ve schématu. Často se používá kombinace červeného kabelu pro napájení, hnědého pro uzemnění a oranžového pro signál – v našem případě připojeného k pinu 9. Znázorněný program natočí osu serva postupně na úhel 90°, následně na 0°, nakonec na 180° a poté celý cyklus opakuje znovu.

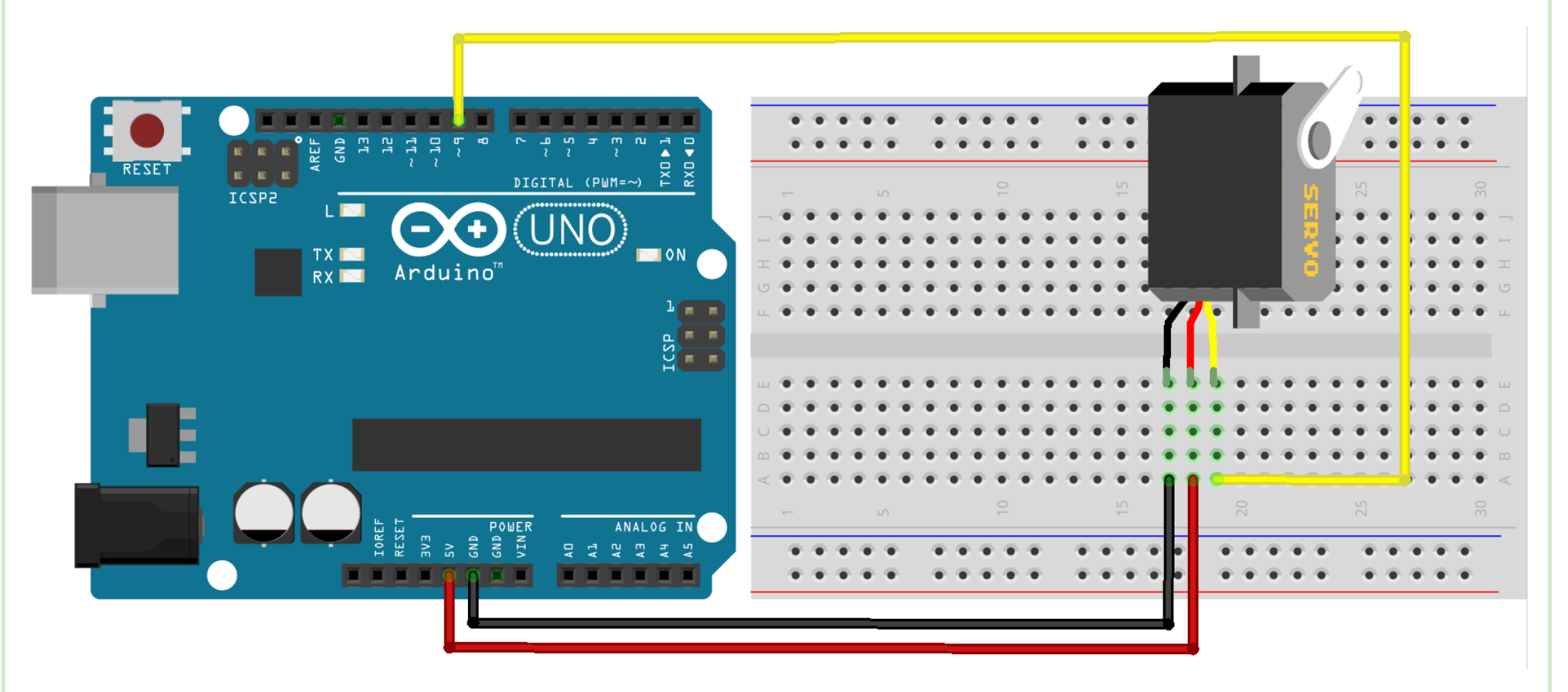

© 2016 Miroslav Jílek & Tomáš Feltl • tyto karty jsou součástí Arduino výukové sady dostupné na webu časopisu e-Mole • www.e-mole.cz/diy 19

Servomotor, zkráceně servo, je speciální motor, který umožňuje přesné nastavení úhlu (polohy natočení osy). Naše servo je možné nastavit v rozsahu 0-180°. Barevné označení připojovacích kabelů od serva se může lišit od vyobrazení ve schématu. Často se používá kombinace červeného kabelu pro napájení, hnědého pro uzemnění a oranžového pro signál – v našem případě připojeného k pinu 9. Znázorněný program natočí osu serva postupně na úhel 90°, následně na 0°, nakonec na 180° a poté celý cyklus opakuje znovu.

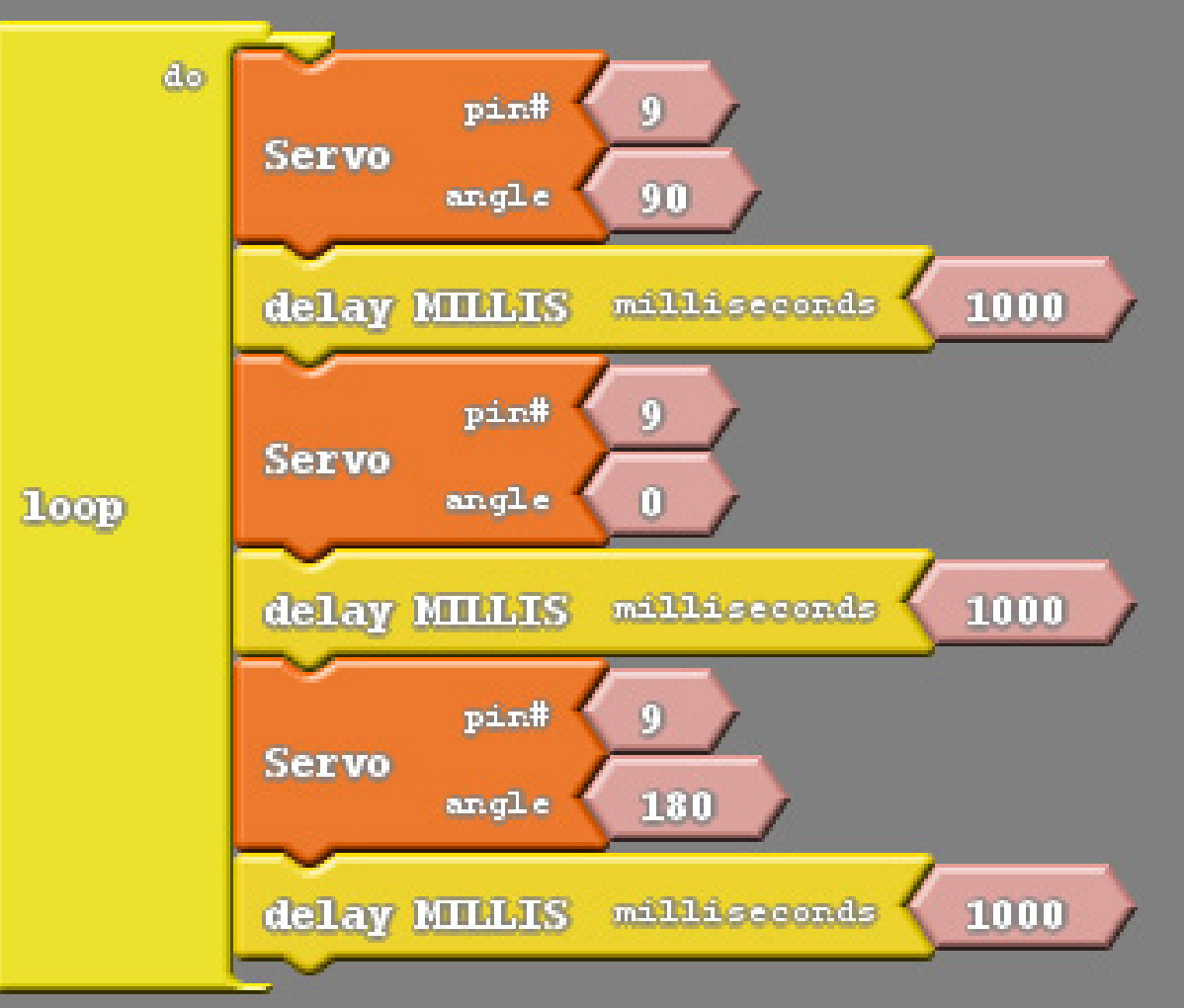

Zkuste naprogramovat servo tak, aby se pomalu otáčelo od 0° do 120° a potom rychleji zpět. Můžete využít například podobný program jako u rozsvěcení

**Tip:**

LED.

# **09 RGB LED**

Při zapojení RGB LED se společnou katodou je potřeba katodu (bývá to nejdelší nožička) připojit k zemnícímu pinu GND, ostatní nožičky odpovídají anodám jednotlivých barev uspořádaných podle typu diody (lze nalézt v technické dokumentaci, nebo jednoduše vyzkoušet). Změnou hodnoty (0 – 255) na pinech jednotlivých anod lze měnit výslednou barvu LED.

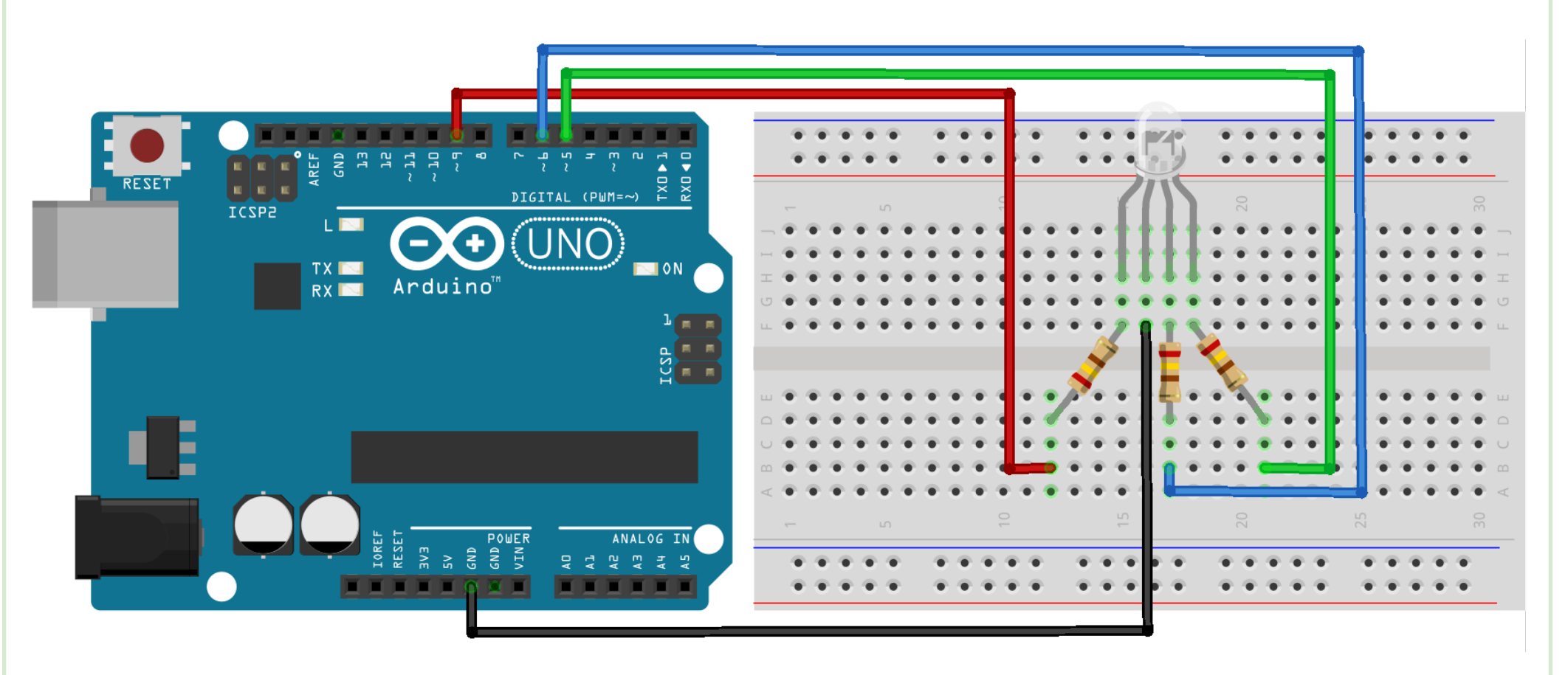

## **09 RGB LED**

Při zapojení RGB LED se společnou katodou je potřeba katodu (bývá to nejdelší nožička) připojit k zemnícímu pinu GND, ostatní nožičky odpovídají anodám jednotlivých barev uspořádaných podle typu diody (lze nalézt v technické dokumentaci, nebo jednoduše vyzkoušet). Změnou hodnoty (0 – 255) na pinech jednotlivých anod lze měnit výslednou barvu LED.

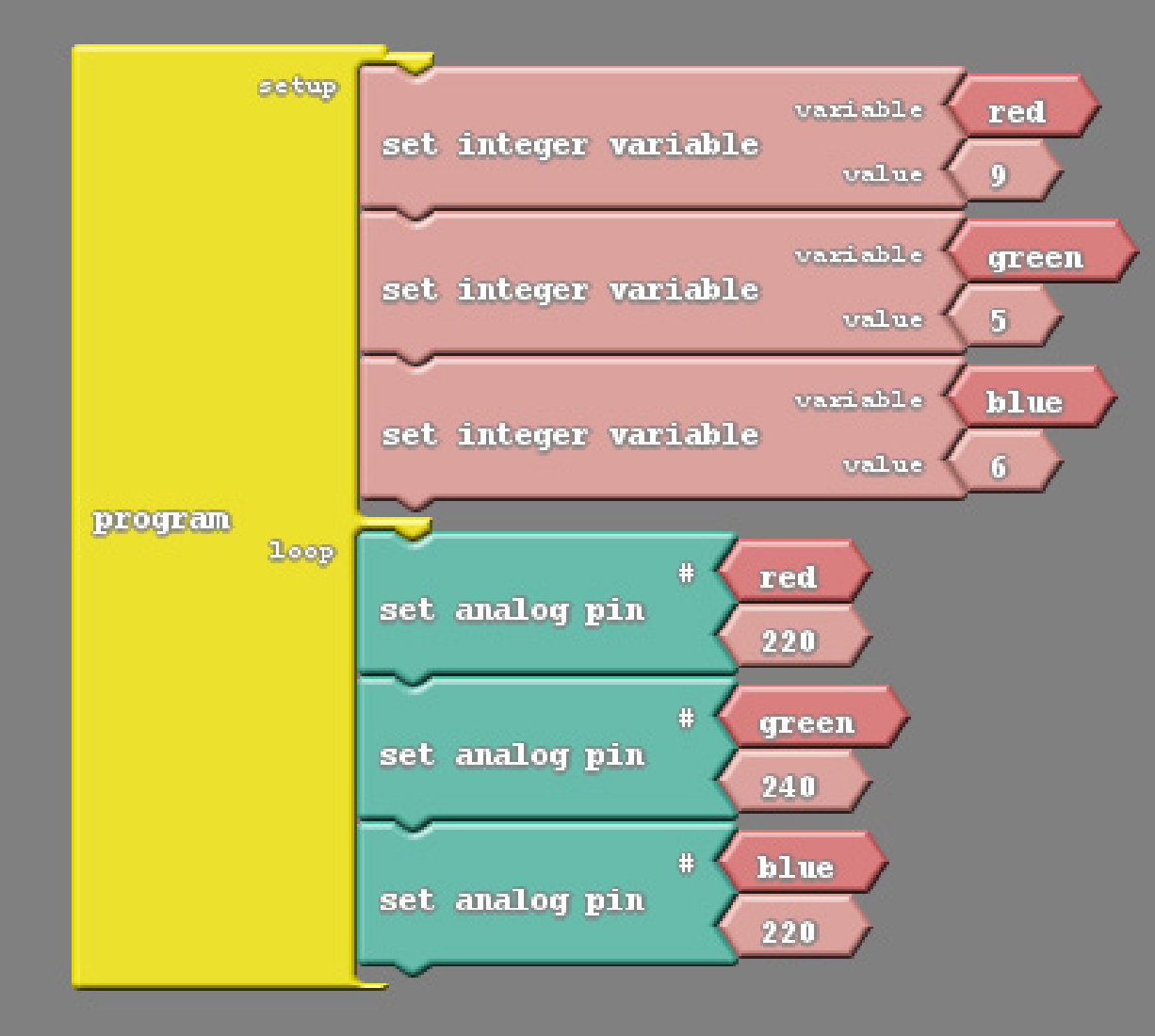

1) Pro lepší míchání jednotlivých barev ve výslednou je vhodné nasadit na RGB LED ping-pongový míček s vyvrtaným otvorem o průměru 5 mm. 2) Pozorujte, jaké barvy získáte, pokud necháte hodnotu vždy jedné proměnné nulovou a budete nastavovat pouze zbylé dvě.

**Tip:**

## **10 RGB LED – změna barev**

Následující program bude při stejném zapojení jako v předchozím příkladu opakovaně měnit výslednou barvu postupným zeslabováním vždy jedné ze tří základních barev.

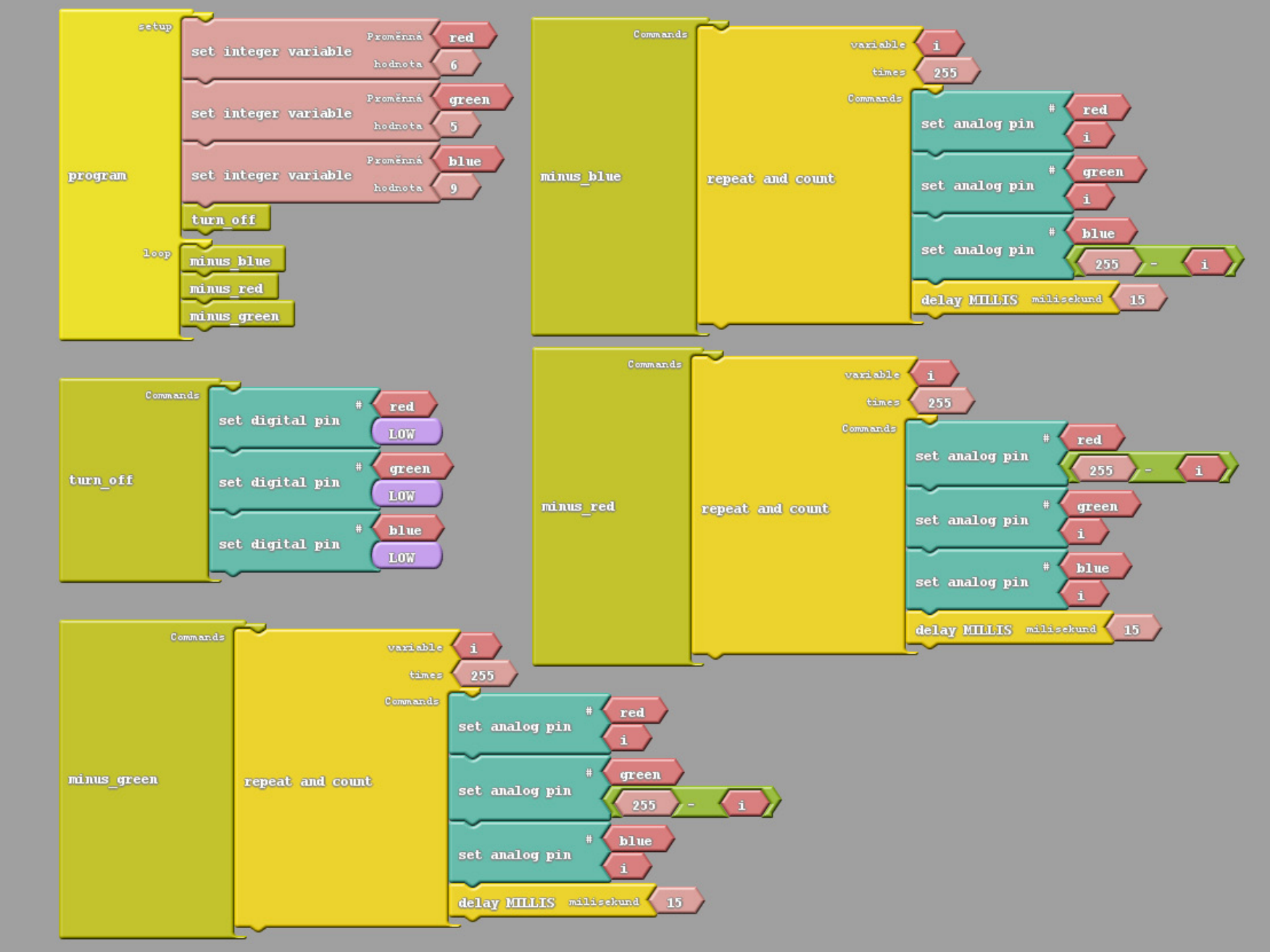

# **11 Řízení jasu LED potenciometrem**

Znázorněné schéma představuje klasické analogové zapojení potenciometru připojeného ke zdroji napětí 5V. K ovládání LED není potřeba žádný kód, stačí, aby byla deska Arduino připojena ke zdroji napětí. Proč se dioda začne v tomto případě rozsvěcet až zhruba od poloviny rozsahu potenciometru?

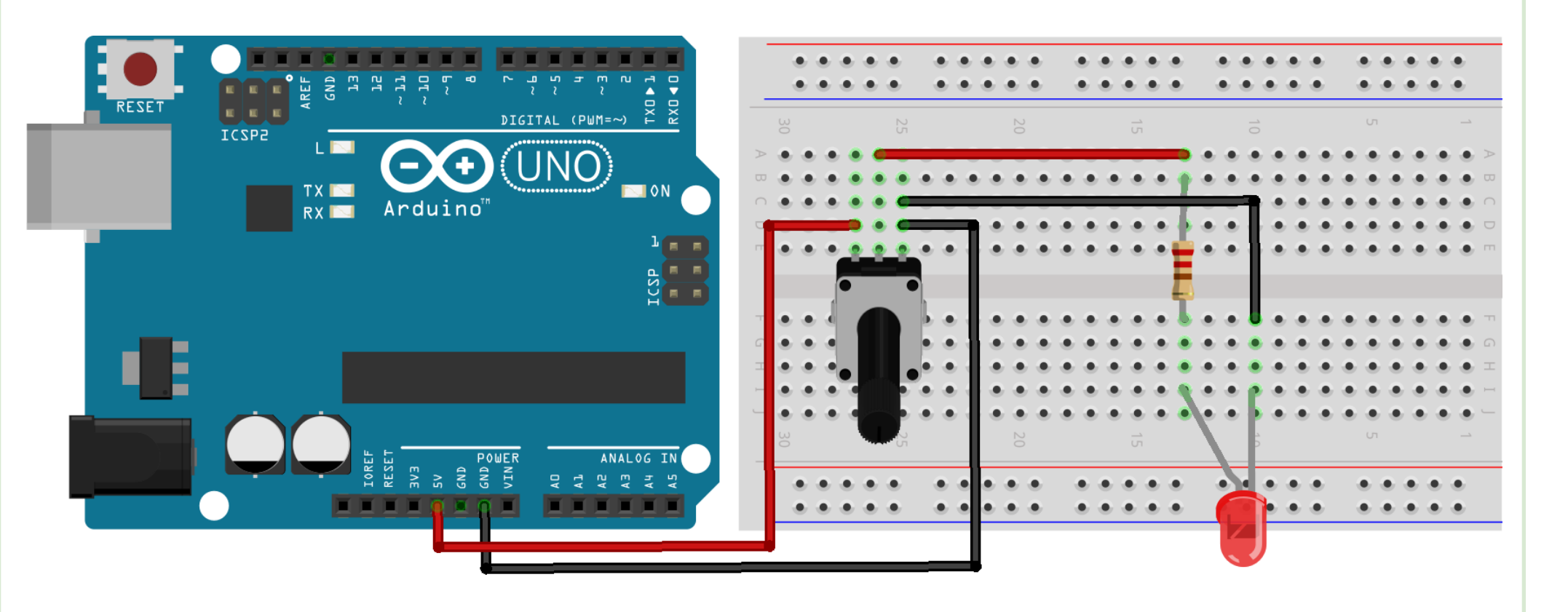

### **Tip:**

Zapojte obdobným způsobem RGB diodu tak, aby každá anoda byla řízena jedním potenciometrem. Otáčením jednotlivých potenciometrů můžete analogově nastavovat výslednou barvu diody. Jaké jsou výhody a nevýhody tohoto řešení v porovnání se zapojením 09?

# **12 Řízení jasu LED potenciometrem II**

V tomto zapojení vyčítáme pomocí analogového pinu A2 hodnotu napětí na jezdci potenciometru a podle ní řídíme hodnotu digitálního pinu 11, který napájí diodu prostřednictvím technologie PWM. Program má za úkol pouze převést hodnotu z A2 (0 – 1023) na hodnotu na digitálním výstupu 11 (0 – 255). Na rozdíl od předchozího příkladu tak řídíme jas LED v celém rozsahu otáčení potenciometru.

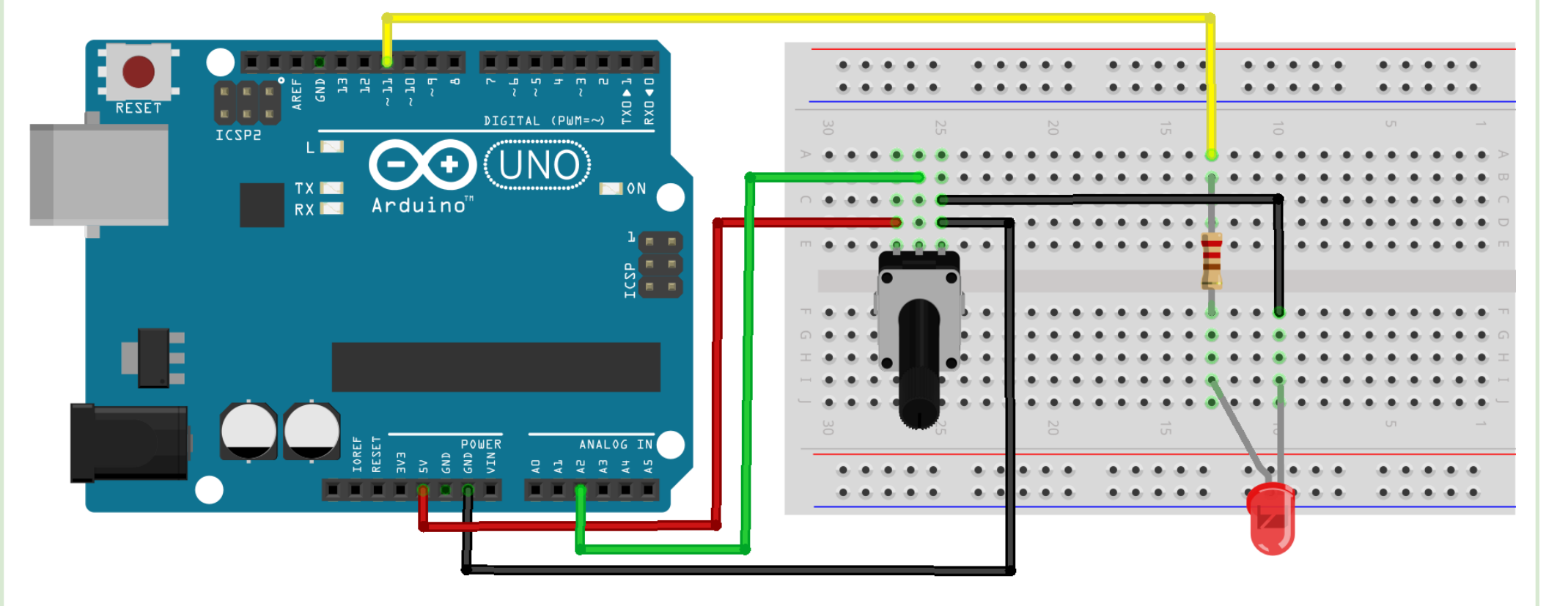

## **12 Řízení jasu LED potenciometrem II**

V tomto zapojení vyčítáme pomocí analogového pinu A2 hodnotu napětí na jezdci potenciometru a podle ní řídíme hodnotu digitálního pinu 11, který napájí diodu prostřednictvím technologie PWM. Program má za úkol pouze převést hodnotu z A2 (0 – 1023) na hodnotu na digitálním výstupu 11 (0 – 255). Na rozdíl od předchozího příkladu tak řídíme jas LED v celém rozsahu otáčení potenciometru.

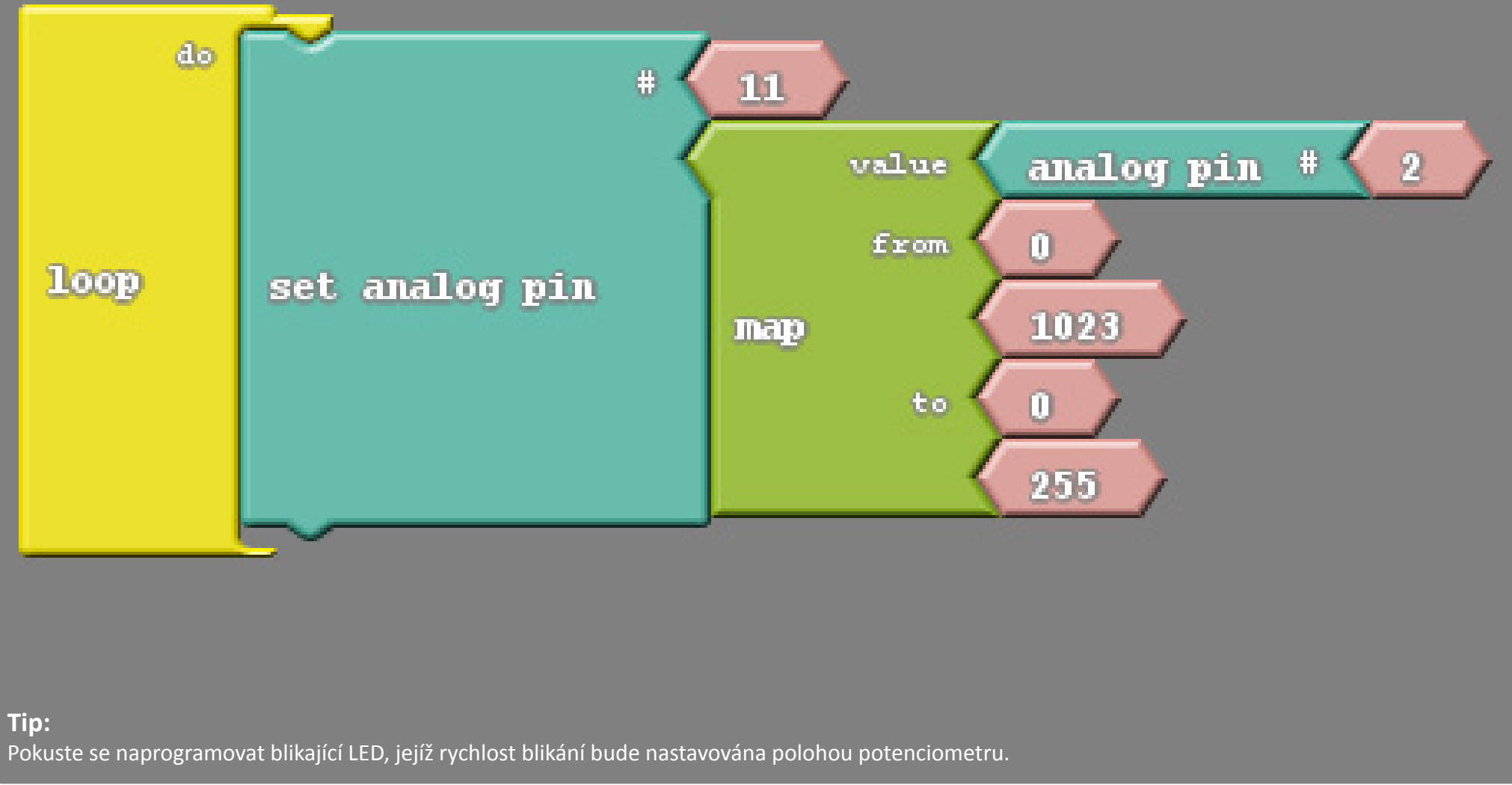

# **13 Odhad vzdálenosti**

Odhadnete správně vzdálenost?

Po zapojení a naprogramování je funkce následující: Když stisknu tlačítko a budu vzdálen(a) 15 – 20 cm, rozsvítí se zelená LED, jinak červená.

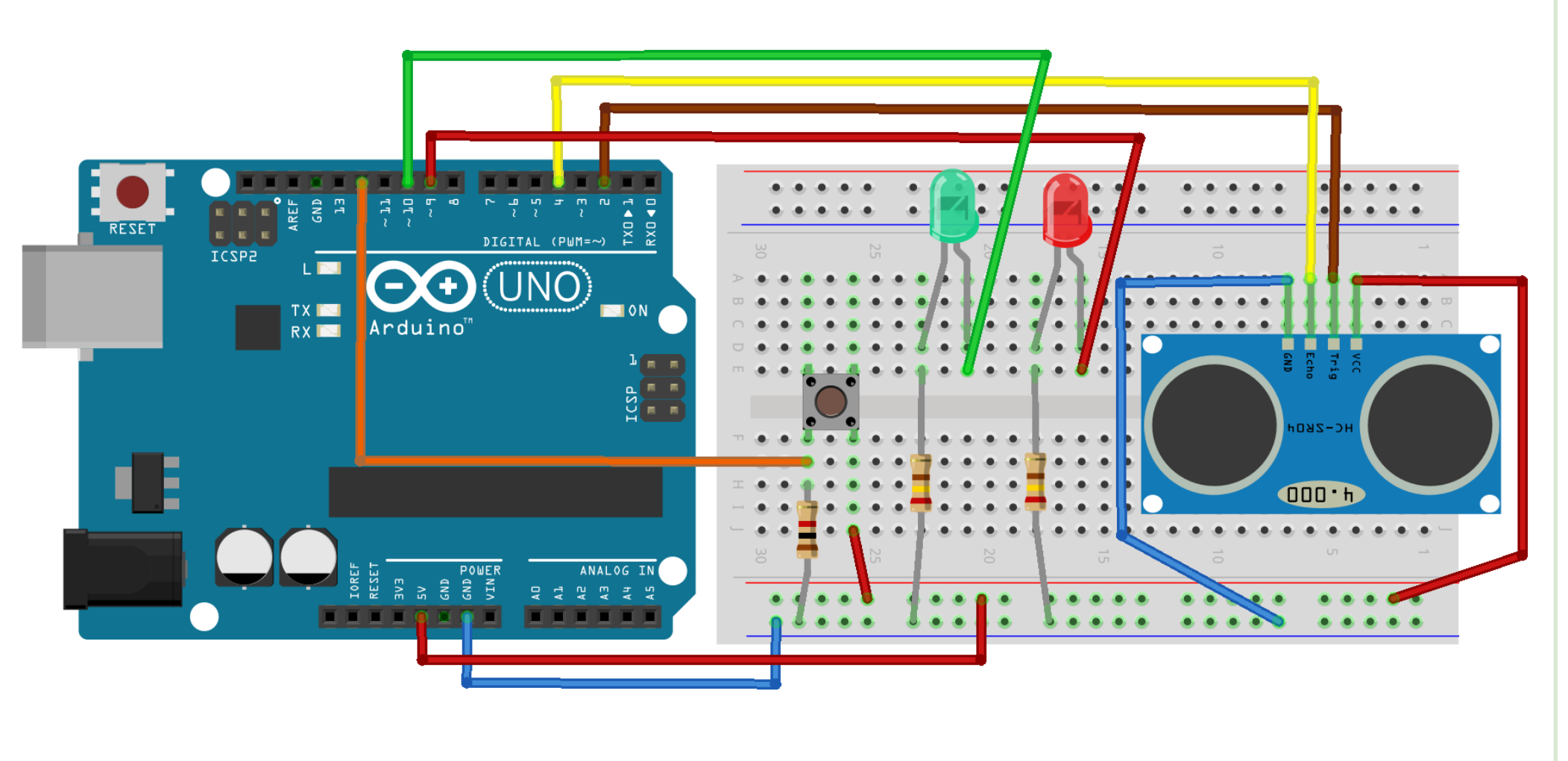

#### Arduino • základní seznámení Učitelské karty k promítání v. 1.1

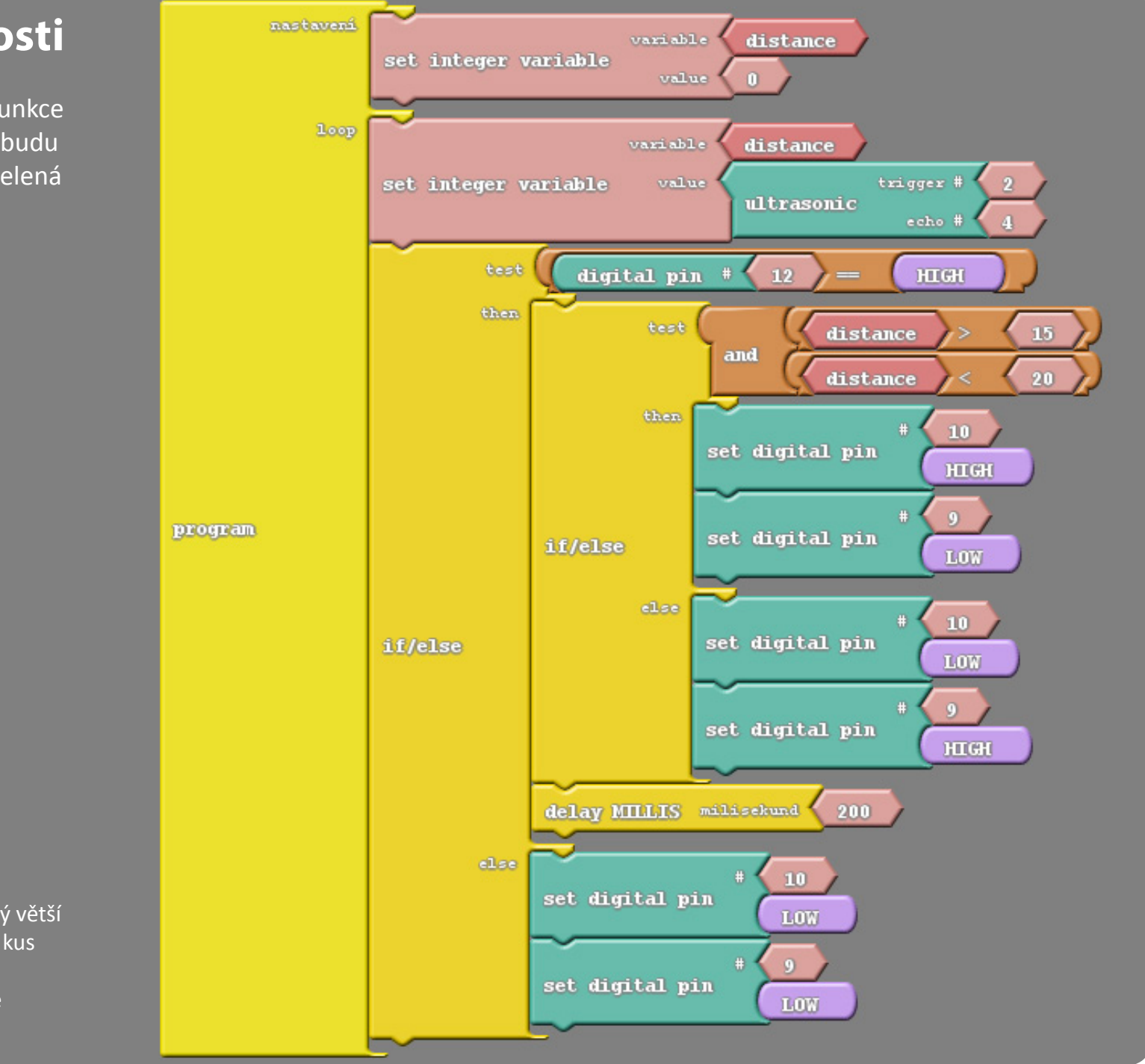

**13 Odhad vzdálenosti** Odhadnete správně vzdálenost? Po zapojení a naprogramování je funkce následující: Když stisknu tlačítko a budu vzdálen(a) 15 – 20 cm, rozsvítí se zelená LED, jinak červená.

Pokud budeš tyto materiály používat, uhraď částku 69 Kč.

Více na straně č. 1 nebo najdeš na straně č. 1 nebo na mole.cz do na z do na z z využděno dzimu vyukova z mole

POKUD BUDEŠ TYTO MATERIÁLY POUŽÍVAT, UHRAĎ ČÁSTKU 69 KČ.<br>VÍCE NAJDEŠ NA STRANĚ Č. 1 NEBO NA WWW.EMOLE.CZ/DIY/VYUKOVA-EXPERIMENTAL

ARDUINO-SADA

1) Pro přesnější měření nedávejte před ultrazvukové čidlo pouze ruku, ale nějaký větší plochý předmět (např. postavený penál, kus kartonu, ap.). 2) Zkuste upravit zdrojový kód pro různé vzdálenosti.

# **Několik dalších námětů na samostatnou činnost**

- U zapojení 03 naprogramujte tlačítko tak, aby fungovalo jako vypínač při jednom stisknutí se dioda rozsvítí, při dalším zhasne. (nápověda: aktuální stav zapnuto/vypnuto si uložte do proměnné)
- U zapojení 05 se matematickou úpravou vyčítaných hodnot v programu pokuste nakalibrovat fotorezistor tak, aby se v sériovém monitoru zobrazovala přibližná hodnota osvětlení v luxech. Pro kalibraci můžete použít například mobilní telefon s vhodnou aplikací obsahující luxmetr.
- U zapojení 06 se pokuste podobným způsobem nakalibrovat termistor tak, aby zobrazoval v sériovém monitoru teplotu ve °C.
- Když se přiblížím na méně než 50 cm, rozsvítí se dioda (využijte zkušenosti ze zapojení 07 a 13).
- Když se přiblížím na méně než 30 cm, spustí se zvukový alarm (využijte zkušenosti ze zapojení 04 a 07).
- Když se přiblížím na méně než 10 cm, zavře se závora ovládaná servem (využijte zkušenosti ze zapojení 07 a 08).
- Když se teplota dostane nad určitou hodnotu, spustí ze zvukový alarm (využijte zkušenosti ze zapojení 04 a 06).
- Když osvětlení poklesne pod určitou hodnotu, začnou střídavě blikat dvě diody (využijte zkušenosti ze zapojení 01 a 05).
- Když se budu rukou přibližovat k ultrazvukovému čidlu, bude se příslušně měnit výška tónu bzučáku (využijte zkušenosti ze zapojení 06 a 07).
- Světelný had tvořený pěti LED řízený potenciometrem, vzdáleností od ultrazvukového čidla, teplotou...
- Servo ovládané termistorem ručičkový teploměr.
- Změna barvy RGB LED v závislosti na teplotě barevný teploměr.
- Ovládání natočení serva pomocí potenciometru model dálkového ovládání.
- Jas LED v závislosti na velikosti osvětlení fotorezistoru model regulace podsvícení displeje.

#### **ARDUINO – VÝUKOVÉ KARTY**

Seznam potřebných součástek odpovídá obsahu DYI Arduino sady dostupné na stránkách časopisu e-Mole (Výuková a experimentální Arduino sada).

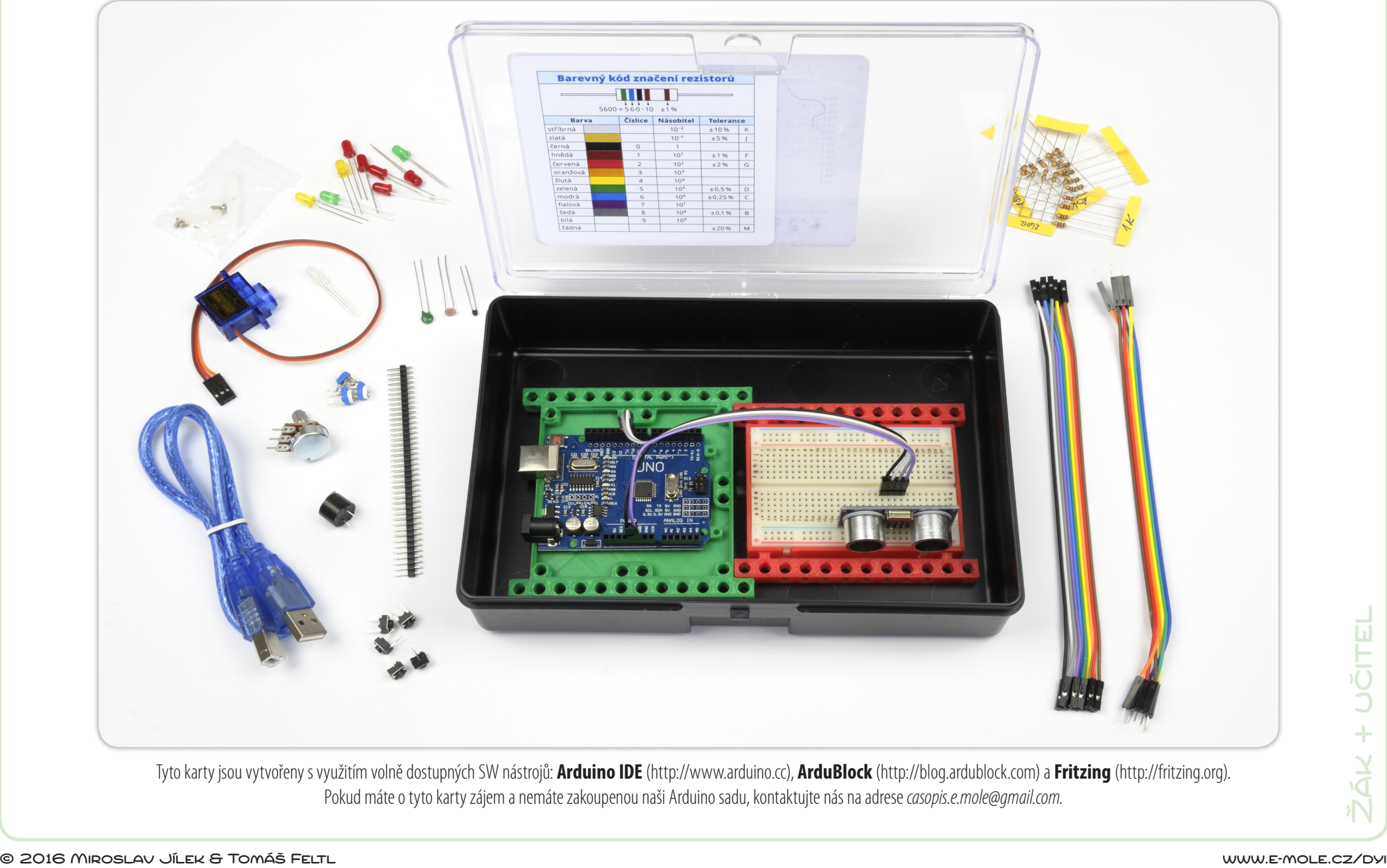

Tyto karty jsou vytvořeny s využitím volně dostupných SW nástrojů: **Arduino IDE** (http://www.arduino.cc), **ArduBlock** (http://blog.ardublock.com) a **Fritzing** (http://fritzing.org). Pokud máte o tyto karty zájem a nemáte zakoupenou naši Arduino sadu, kontaktujte nás na adrese *casopis.e.mole@gmail.com*.